# Sony Ericsson K510a

#### **Sony Ericsson**

GSM 850/1800/1900

This user guide is published by Sony Ericsson, without any warranty. Improvements and changes to this user quide necessitated by typographical errors, inaccuracies of current information, or improvements to programs and/or equipment, may be made by Sony Ericsson at any time and without notice. Such changes will, however, be incorporated into new editions of this user quide.

All rights reserved.

#### **©Sony Ericsson Mobile Communications AB, 2005**

Publication number: AF/LZT 108 8400 R1A

Please note: Some of the services in this user guide are not supported by all networks. *This also applies to the GSM International Emergency Number 112.*

Please contact your network operator or service provider if you are in doubt whether you can use a particular service or not.

Please read the *Guidelines for safe and efficient use* and the *Limited warranty* chapters before you use your mobile phone.

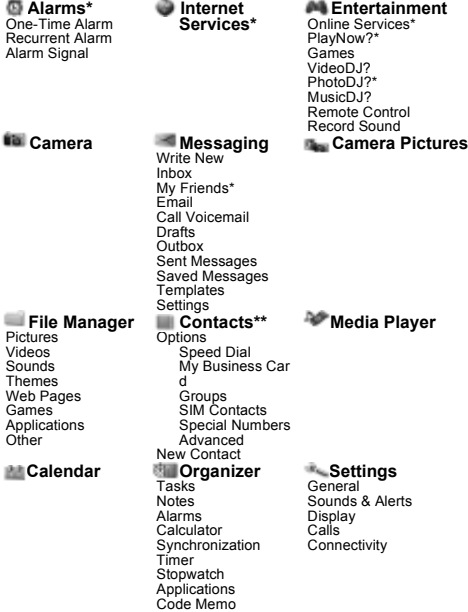

### **Menu Overview Compact Status Bar Icons**

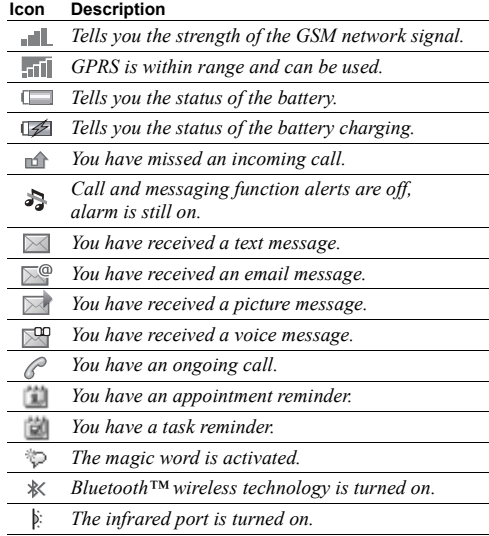

*\* Some menus are operator-, network- and subscription-dependent.*

*\*\* The menu depends on which contacts are selected as default.*

# **Contents**

### [Getting to Know Your Phone . . . . . . . 4](#page-3-0)

Phone overview, assembly, SIM card, battery, [turning on, use the menus, activity menu, file manager,](#page-3-1)  language, entering letters,  $Style-up<sup>TM</sup> covers.$ 

#### [Calling . . . . . . . . . . . . . . . . . . . . . . . . 12](#page-11-0)

[Calls, contacts, voicemail, voice control, call options.](#page-11-1)

#### Messaging ...................... 23

[Text messaging, picture messaging, voice messaging,](#page-22-1)  email.

#### [Imaging . . . . . . . . . . . . . . . . . . . . . . . 30](#page-29-0)

Camera, video recorder, pictures, VideoDJ<sup>™</sup>, PhotoDJTM

### [Entertainment . . . . . . . . . . . . . . . . . . 35](#page-34-0)

Media player, Disc2Phone, PlayNow™, ringtones, sounds, MusicDJ $TM$ , themes, games, Java $TM$  and more. [Connectivity . . . . . . . . . . . . . . . . . . . . 41](#page-40-0)

Internet and email settings, synchronizing, Bluetooth $TM$ . infrared, USB cable, update service.

[More Features . . . . . . . . . . . . . . . . . . 48](#page-47-0) Alarm clock, time and date, profiles, calendar, tasks, [stopwatch, calculator, SIM card lock, keypad lock etc.](#page-47-1)

[Troubleshooting . . . . . . . . . . . . . . . . . 55](#page-54-0) Why doesn't the phone work the way I want?

### [Important Information . . . . . . . . . . . . 57](#page-56-0)

[Sony Ericsson Consumer Web site, safe and efficient](#page-56-1)  use, warranty, declaration of conformity.

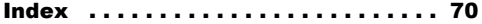

# <span id="page-3-0"></span>Getting to Know Your Phone

<span id="page-3-1"></span>*Phone overview, assembly, SIM card, battery, turning on, use the menus, activity menu, file manager, language, entering letters, Style-up*<sup>TM</sup> covers.

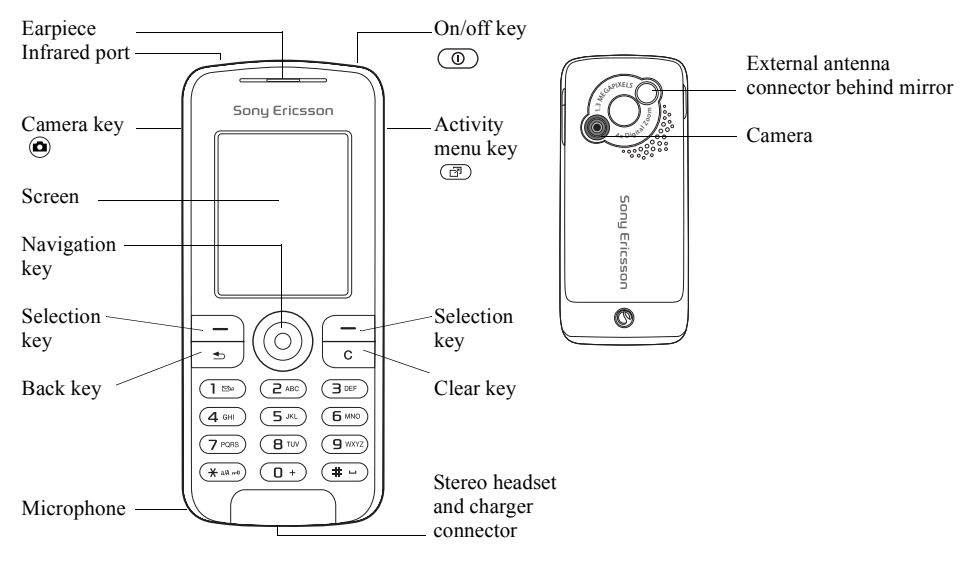

**4 This is the Internet version of the user's guide.** © Print only for private use.<br>This is the internet version of the user's guide. © Print only for private use.

### User Guide Symbols

The following instruction symbols appear in this user guide:

- $\blacktriangleright$  See also page ...
- $\triangleright$  Use the navigation key to scroll and select  $\rightarrow$  **[8 Navigating the Menus](#page-7-0).**
- Note
- <u>n</u>

This symbol indicates that a service or function is network- or subscriptiondependent. Because of this, all menus may not be available in your phone. Consult your service provider for more information.

### Assembling Your Phone

Insert the SIM card and attach the battery to use your phone.

### SIM card

When you register as a subscriber with a service provider, you get a SIM (Subscriber Identity Module) card. The SIM card contains a computer chip that keeps track of your phone number, the services included in your subscription, and your phonebook information, among other things.

∹Ωି

*Save contacts to your SIM card before you remove it from another phone. Contacts may have been saved in the phone memory*  $\blacktriangleright$  [14 Contacts](#page-13-0).

#### Getting to Know Your Phone

*To insert the SIM card and charge the battery* A G  $\Omega$ 6 30 min. 6 6 ≈ 2.5 h.  $\boldsymbol{a}$ ΄R

- 1 Slide the cover open and lift it off.
- 2 Insert the SIM card. Make sure the SIM card is placed under the silvery holders.
- 3 Place the battery in the phone with the label side up and the connectors facing each other.
- 4 Place the cover on the phone and slide it into place.
- 5 Connect the charger to the phone. The symbol on the charger plug must face upwards.
- 6 It may take 30 minutes for the battery icon to appear.
- 7 Wait approximately 2.5 hours or until the battery icon indicates that the battery is fully charged. For an indication of charging, press  $\left( \equiv \right)$  to activate the screen.
- 8 Remove the charger by pulling it out.
- *Some functions use more battery power than others and may cause a need for more frequent recharging. However talk-time or standby time may become noticeably shorter due to wear and you may have to replace your battery. Only use approved batteries from Sony Ericsson*  $\rightarrow$  61 *Battery*.

**6 Common Common General From Www.Somanuals.com. All Manuals Search And Download.**<br>This is the internet version of the user's guide. © Print only for private use.

### PIN

You may need a PIN (Personal Identification Number) from your service provider to activate the services in your phone. Each PIN digit appears as \*, unless it starts with emergency number digits, for example 112 or 911. This is so that you can see and call an emergency number without entering a PIN  $\rightarrow$  13 *Emergency calls*. Press  $\circ$  to correct mistakes.

*If you enter the wrong PIN three times in a row, the SIM card is blocked* **→** [52 SIM card lock.](#page-51-0)

### <span id="page-6-0"></span>*To turn the phone on and off*

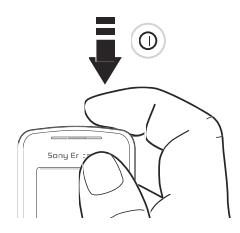

- **1** Press and hold  $\circledcirc$  to turn on or off.
- 2 Enter your SIM card PIN, if you have one.
- 3 At first startup, select the language for phone menus.
- 4 Select **Yes** if you want the setup wizard to help you with instructions and tips or **No**. The setup wizard is also available in the menu system, } **Settings** } **General** } **Setup Wizard**.
- $\overrightarrow{S}$ *If you press*  $\overrightarrow{S}$  *shortly when the phone is on, the shut down menu will be displayed*  $\rightarrow$  9 *Shut [Down](#page-8-0) Menu.*

### *To make and receive calls*

Enter the area code and phone number  $\triangleright$  Call to make the call. } **End Call** to end the call. When the phone rings  $\blacktriangleright$  Answer to answer the call.

### <span id="page-7-0"></span>Navigating the Menus

The main menus are shown as icons on the desktop. Some submenus include tabs that appear on the screen.

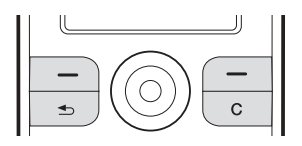

• Press the navigation key in the center or in a direction:

Press  $\circledcirc$  to go to the desktop or to select items. Press  $\textcircled{\odot}, \textcircled{\odot}$  or  $\textcircled{\circ}$  to move through menus and tabs.

- Press  $\textcircled{\textcirc}$  to go back one level in the menus or to end a function or application. Press and hold  $\circ$  to return to standby.
- Press  $\left($  to select the options shown immediately above these keys on the screen.
- Press  $\circ$  to delete items.

### **Shortcuts**

From standby, you can use  $\textcircled{3}, \textcircled{6}, \textcircled{6}, \textcircled{9}$ to go directly to a function.

### *To create a standby shortcut*

- If, for example,  $\circledcirc$  has no predefined shortcut } **Yes**.
- 2 Scroll to a function to create a shortcut to ► Shortcut

### *To edit a standby shortcut*

- 1 } **Settings** } **General** } **Shortcuts** and select an existing shortcut you want to edit  $\blacktriangleright$  Edit.
- 2 Scroll to and select a function } **Shortcut**.

### Help texts

Help texts exist in your phone. To access help texts  $\blacktriangleright$  Info

### More options

► More to enter a list of options.

### <span id="page-7-1"></span>Activity Menu

Open the activity menu from almost anywhere in the phone to view and handle new events, and access bookmarks and shortcuts.

### *To open and close the activity menu*

Press  $\circled{2}$ . Use  $\circled{2}$  or  $\circled{2}$  to scroll between the tabs.

### Activity menu tabs

- $\cdot$  New Events such as missed calls and messages.
- $\cdot$  My Shortcuts applications that are running in the background and your shortcuts. You can add, delete and change the order of shortcuts.
- Bookmarks your Internet bookmarks.
- If you want new events to appear as pop-up text instead of in the activity menu, } **Settings** ▶ General ▶ New Events ▶ Popup.

### <span id="page-8-0"></span>Shut Down Menu

Open the shut down menu from almost anywhere in the phone. You can use it to shut down the phone, turn on silent or activate a profile. For more information about profiles % *[48 Profiles](#page-47-2)*.

#### *To open and close the shut down menu*

Press  $\circledcirc$  and select an option from the list.

### File Manager

Items are saved in folders. Create subfolders to move items to. Access camera pictures by selecting the desktop icon **Camera Pictures**. Unrecognized items are saved in the **Other** folder.

### *To manage items and folders*

- 1 } **File Manager** and select a folder.
- 2 Scroll to an item } **More** } **Manage Files** } **Move**.
- 3 Select the folder you want to move the item to, or  $New$  **Folder** and name the folder  $\triangleright$  OK

### *To select several items*

- 1 } **File Manager** and select an item } **More** } **Mark**, select **Mark Several** or **Mark All**.
- 2 Scroll and select more items by pressing **Mark** or **Unmark**.

### *To check memory status*

} **File Manager** } **More** } **Memory Status**.

### File information

View information for items. Copyright protected items cannot be copied or sent.

### Synchronizing items

For more information  $\rightarrow$  [43 Synchronizing](#page-42-0).

### Languages

Select the language for phone menus and the languages that you may use when writing.

**This is the Internet version of the user's guide. © Print only for private use.** <sup>9</sup> Download from Www.Somanuals.com. All Manuals Search And Download.

### *To change the phone language*

- ï } **Settings** } **General** } **Language** } **Phone Language**, select a language.
- From standby, press:  $\circledcirc$  0000  $\circledcirc$  for English or 8888 **e** for Automatic language (SIM dependant).

### *To select writing languages*

- 1 } **Settings** } **General** } **Language** } **Writing Language**.
- 2 Scroll and select languages by pressing **Mark** or **Unmark**. } **Save** to exit the menu.

### *To switch between writing languages*

Press and hold  $\overline{w}$  when writing.

### Entering Letters and Characters

#### *To enter letters using multitap text input*

- Press  $\left(\overline{z}\right) = \left(\overline{z}\right)$  until the desired character appears.
- To shift between capitals and lower case letters, press  $(*a/A)$ .
- To enter numbers, press and hold  $(\Box \rightarrow \Box)$ .
- To add a space, press  $\circled{f}$ .
- For the most common punctuation marks, press  $\Box$ .
- To enter the  $+$  sign, press  $\circled{+}$ .
- To change input method, press and hold  $(\overline{\ast}_{a} A)$ .

### T9<sup>™</sup> Text Input

The T9<sup>TM</sup> Text Input method uses a built-in dictionary to recognize the most commonly used word for each sequence of key presses. This way, you press each key only once, even if the letter you want is not the first letter on the key.

### **To enter letters using T9™ Text Input**

- 1 } **Messaging** } **Write New** } **Text Message**.
- 2 For example, if you want to write the word "Jane", press  $\overline{5}$ ,  $\overline{2}$ ,  $\overline{6}$ ,  $\overline{3}$ ,
- 3 If the word shown is the one you want, press  $\left(\overline{t}\right)$  to accept and add a space. To accept a word without adding a space, press  $\circledcirc$ . If the word shown is not the one you want, press  $\circledcirc$ or  $\circledcirc$  repeatedly to view alternative words. Accept a word and add a space by pressing  $(\pm)$ .
- 4 Continue writing your message. To enter a period or other punctuation marks, press  $\Box$ and then  $\circledcirc$  or  $\circledcirc$  repeatedly. Accept and add a space by pressing  $(\overline{\mathscr{F}})$ .

#### *To add words to the T9 Text Input dictionary*

- 1 While entering letters } **More** } **Spell Word**.
- 2 Edit the word by using multitap input. Navigate between the letters with  $\widehat{\otimes}$  and  $\widehat{\otimes}$ . To delete a character, press  $\circled{c}$ . To delete the entire word, press and hold  $\circled{c}$ .
- 3 When you have edited the word } **Insert**. The word is added to the T9 Text Input dictionary. Next time you enter this word using T9 Text Input, it will appear as one of the alternative words.

### *To select another writing method*

Before, or while entering letters, press and hold  $(x_0, x_0)$  to select another writing method.

### Options when entering letters

► More to view options when entering letters.

### Changing Style-up™ Covers

Some kits may include additional Style-up<sup>TM</sup> covers. Follow these instructions to change covers.

### *To change the front cover*

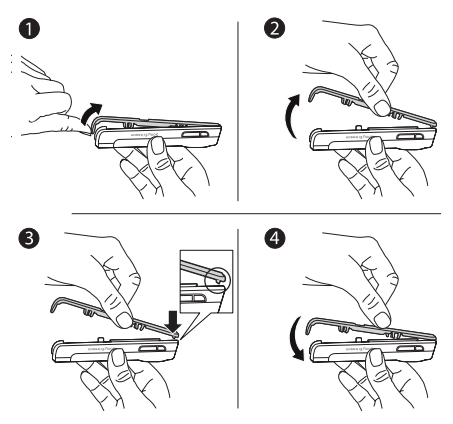

- 1 Insert your thumbnail into the groove on the bottom of the phone.
- 2 Gently lift the front cover away from the phone.
- 3 Align the cover with the top of the phone as shown.
- 4 Snap the cover into place by gently pushing down until it is lying flat.

# **This is the Internet version of the user's guide. © Print only for private use.** <sup>11</sup> Download from Www.Somanuals.com. All Manuals Search And Download.

### Calling

### *To change the battery cover*

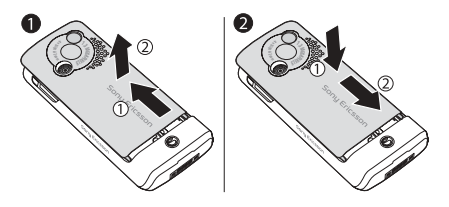

- 1 Apply pressure with the heel of one hand while pushing away with the thumb of your other hand. You may need to apply significant pressure the first time you remove the battery cover.
- 2 Locate the notches along each side of the phone. Using the notches as a guide, slide the battery cover upward applying pressure with the heel of your hand until it clicks in place.

# <span id="page-11-0"></span>Calling

<span id="page-11-1"></span>*Calls, contacts, voicemail, voice control, call options.*

### Making and receiving calls

Turn on the phone and make sure that you are within range of a network to make and receive calls  $\rightarrow$  *[7 To turn the phone on and off](#page-6-0).* If your subscription includes the Caller ID service and the caller's number is identified, the number is displayed. If the number is saved in **Contacts**, the name, number, and picture (if defined) are displayed. If the number is a restricted number. **Withheld** is displayed.

### *To make a call*

Enter the phone number (with international country code and area code, if applicable)  $\triangleright$  Call to make the call. } **End Call** to end the call.

### *To redial a number*

If the connection failed, **Retry?** is displayed } **Yes**.

 $\overleftrightarrow{Q}$ *. Do not hold the phone to your ear while waiting. When a call connects, the phone gives a loud signal.*

### *To answer or reject a call*

} **Answer** to answer a call. } **Busy** to reject a call.

### *To change the ear speaker volume*

During a call, press  $\circledcirc$  or  $\circledcirc$  to increase or decrease the volume.

### *To select more options during a call*

Press  $\circledcirc$  and select an option.

### *To turn off the microphone*

Press and hold  $\circ$ . To resume, press and hold  $\circ$ . again.

#### *To use the loudspeaker during a voice call*

▶ More ▶ Turn On Speaker or ▶ Turn Off Speaker.

### Missed calls

When you have missed a call, it appears in the Activity menu if **New Events** is set to **Activity Menu**.  $\blacktriangleright$  Call to call the missed number.

If **New Events** is set to **Popup**, **Missed calls:** appears. } **Yes** to view the missed calls in the call list now or  $\blacktriangleright$  No to do it later. To change the Activity menu settings **→** *8 [Activity Menu](#page-7-1)*.

### Call list

Information about the last calls is saved in the call list.

### *To call a number from the call list*

- 1 } **Calls** from standby and select a tab.
- 2 Scroll to the name or number you want to call  $\triangleright$  Call.

### *To add a call list number to contacts*

- 1 } **Calls** from standby and select a tab.
- **2** Scroll to the number you want to add ► More } **Save Number**.
- 3 Select **New Contact** to create a new contact, or an existing contact to add the number to.

### <span id="page-12-0"></span>Emergency calls

Your phone supports the international emergency numbers, for example 112 and 911. This means that these numbers can normally be used to make an emergency call in any country, with or without a SIM card inserted, if a GSM network is in range.

*In some countries, other emergency numbers may also be promoted. Your service provider may have saved additional local emergency numbers on the SIM card.*

### Calling

### *To make an emergency call*

Enter, for example,  $112 \triangleright$  Call.

### *To view your local emergency numbers*

- } **Contacts** } **Options** } **Special Numbers**
- ► Emergency Nos.

# <span id="page-13-0"></span>Contacts

Choose your default contacts from one of the following:

- Phone Contacts detailed information saved in the phone memory.
- SIM Contacts names and numbers only on the SIM card.

### *To select default contacts*

- 1 } **Contacts** } **Options** } **Advanced** ▶ Default Contacts
- 2 Select **Phone Contacts** or **SIM Contacts**.

### *To check the memory status*

- ▶ Contacts ▶ Options ▶ Advanced
- } **Memory Status**.
- *The number of entries you can save depends on the amount of memory available in the phone or on the SIM card.*

### Managing contacts

Save numbers, add pictures, ringtones and personal information.

### *To add a contact*

- 1 } **Contacts** } **New Contact** } **Add**.
- 2 Enter the name } **OK**.
- 3 Enter the number } **OK**.
- 4 For phone contacts only, select a number type. Scroll between the tabs and select fields to enter more information. Except in phone numbers, you can enter symbols such as  $\omega$ ► More ► Add Symbol and select the symbol } **Insert**.
- 5 When you have entered all information } **Save**.
- *It is recommended to enter the + sign and country code with all numbers.*

### <span id="page-13-1"></span>*To add a picture or a ringtone to a contact*

- 1 } **Contacts** and select the contact you want to add a picture or personal ringtone to } **More** } **Edit Contact**.
- 2 Select the relevant tab and then select a **Picture** or **Ringtone** } **Add**. Select a picture or sound and } **Save**.

**14 This Is the Internet version of the user's guide.** © Print only for private use.<br>This is the internet version of the user's guide. © Print only for private use.

### *To add your own business card*

▶ Contacts ▶ Options ▶ My Business Card and enter the information for your business card } **Save**.

### *To send your business card*

- ▶ Contacts ▶ Options ▶ My Business Card
- ► Send My Card and select transfer method.

### *To call a phone contact*

- 1 Select **Contacts** and scroll to the contact you want to call, or enter the first letters of the contact.
- 2 Use  $\circledcirc$  or  $\circledcirc$  to select a number  $\triangleright$  Call.

### *To call a SIM contact*

- ï If **SIM Contacts** is default } **Contacts** and select the name and number from the list  $\triangleright$  Call.
- ï If **Phone Contacts** is default } **Contacts** ▶ Options ▶ SIM Contacts and select the name and number  $\triangleright$  Call.

#### *To copy names and numbers to the SIM card*

- 1 } **Contacts** } **Options** } **Advanced** } **Copy to SIM**.
- 2 Select **Copy All** or **Copy a Number**.
- *When copying all contacts from the phone to the SIM card, all existing SIM card information is replaced.*

#### *To copy SIM contacts to phone contacts*

- 1 } **Contacts** } **Options** } **Advanced** } **Copy from SIM**.
- 2 Select **Copy All** or **Copy a Number**.

### *To always save to the SIM card*

- 1 } **Contacts** } **Options** } **Advanced** } **Auto Save on SIM**.
- 2 Select **On**.

### *To send contacts*

- ï To send a selected contact, } **More**
	- **▶ Send Contact and select a transfer method.**
- ï To send all contacts, } **Contacts** } **Options** } **Advanced** } **Send All Contacts**.

### Calling

### *To edit a phone contact*

- 1 } **Contacts** and select a contact } **More** } **Edit Contact**.
- 2 Scroll to the relevant tab and edit the information } **Save**.

### *To edit a SIM contact*

- 1 If **SIM Contacts** is default } **Contacts**. If **Phone Contacts** is default } **Contacts** ▶ Options ▶ SIM Contacts.
- 2 Select the name and number you want to edit.
- 3 } **More** } **Edit Contact** and edit the name and number.

### *To delete a contact*

 $\blacktriangleright$  Contacts select a contact, press  $\odot$ .

### *To delete all contacts*

- ▶ Contacts ▶ Options ▶ Advanced
- } **Delete All Contacts** } **Yes** and } **Yes**. Names and numbers on the SIM card are not deleted.

### *To set the default item for a contact*

- **► Contacts and scroll to a contact ► More** } **Default Number**.
- 2 Select the phone number, email address or Web address that you want to be displayed first for the contact.

### Synchronizing contacts

For more information.  $\rightarrow$  [43 Synchronizing](#page-42-0).

### Speed dialing

Save phone numbers that you want to reach easily in positions 1-9 in your phone.

#### *To set or replace speed dialing numbers*

- 1 } **Contacts** } **Options** } **Speed Dial**.
- 2 Scroll to the position } **Add** or } **Replace** and select a phone number.

### *To speed dial*

From standby, enter a speed dial number  $1-9 \triangleright$  Call.

### Voicemail

If your subscription includes an answering service, callers can leave a voice message when you cannot answer a call.

### *To save your voicemail number*

Press and hold  $\Box$   $\blacktriangleright$  Yes enter the number } **OK**. You can get the number from your service provider.

### *To call your voicemail service*

If you have saved your voicemail number, press and hold  $\Box$ .

### *To check your voicemail number*

} **Messaging** } **Settings** } **Voicemail Number**.

### Voice Control

Manage calls with your voice and a handsfree. Create voice commands to voice dial, answer or reject calls. Voice commands cannot be saved on the SIM card.

### *To activate voice dialing and record names*

- 1 } **Settings** } **General** } **Voice Control**
	- } **Voice Dialing** } **Activate** } **Yes**
	- } **New Voice Cmd.** Select a contact.
- 2 Select the phone number to add the voice command to. Record a voice command such as "John mobile"
- 3 Instructions appear. Lift the phone to your ear, wait for the tone and say the command that you want to record. The voice command is played back to you.
- 4 If the recording is ok select **Yes**, if not **No** and record again. You can change the recording later by selecting **Edit Names** or **New Voice Cmd.** } **Add**.
- *T<sub>T</sub> Turn the* Media Player *off before using voice dialing. Scroll to the Media Player and press*  $\textcircled{\tiny{1}}$  *to turn off.*

### Calling

#### *To activate voice answering and record voice answer commands*

- 1 } **Settings** } **General** } **Voice Control ▶ Voice Answer** ▶ Activate
- 2 Instructions appear. } **Continue** and lift the phone to your ear. Wait for the tone and say "Answer", or another word. If the recording is  $ok \triangleright$  Yes. If not  $\triangleright$  No and record again.
- **3** Say "Busy", or another word ► Yes. Follow the instructions that appear, save when finished.
- *You cannot use voice answering if you have selected an MP3 file as ringtone.*

### The magic word

Record and use a voice command as a magic word to activate voice control without pressing any keys. The magic word can only be used with a handsfree or a Bluetooth $TM$  headset.

### *To activate and record the magic word*

- 1 } **Settings** } **General** } **Voice Control** ▶ Magic Word ▶ Activate.
- 2 Follow the instructions that appear, save when finished.

### *To use voice dialing*

- ï Without a handsfree: from standby, press and hold **Calls** and say the name.
- With a handsfree: say your magic word or press the call handling button. Wait for the tone and say the name you recorded earlier, for example "John mobile", the call connects.

### *To answer or reject a call*

When the phone rings, say "Answer" or say "Busy".

### Play caller name

Hear your recorded voice commands for contacts names when receiving a call.

### *To turn the caller name on or off*

- ▶ Settings ▶ General ▶ Voice Control
- } **Play Caller Name**.

### *To edit your voice commands*

- **► Contacts select the contact ► More**
- **Edit Contact. Scroll to the relevant tab and edit** your voice command.

# **N** Forwarding Calls

Forward calls, for example, to an answering service.

 $\overrightarrow{X}$  When the Restrict calls function is activated, *some Forward calls options are not available.*

### *To activate a call forward*

- 1 } **Settings** } **Calls** } **Forward Calls**.
- 2 Select a call type and forward option } **Activate**.
- 3 Enter a phone number to forward your calls to, or  $\blacktriangleright$  Lookup to find a contact  $\blacktriangleright$  OK.

### *To deactivate a call forward*

Scroll to the forward option } **Deactivate**.

### *To check all forward options*

▶ Settings ▶ Calls ▶ Forward Calls ▶ Check All.

# More Than One Call

Handle more than one call simultaneously.

### Call waiting service

When activated, you hear a beep if you receive a second call.

### *To activate the call waiting service*

- } **Settings** } **Calls** } **Manage Calls** } **Call Waiting**
- **▶ Activate** ▶ Select.

### *To make a second call*

- 1 } **More** } **Hold** to hold the ongoing call.
- Enter the number to call  $\triangleright$  Call.

### Receiving a second call

When you receive a second call, select one of the following options:

- To answer and put the ongoing call on hold, } **Answer**.
- $\bullet$  To reject and continue the ongoing call,  $\triangleright$  Busy.
- To answer and end the ongoing call. ▶ Replace Active Call.

### Handling two calls

If you have calls ongoing and on hold, select one of the following options:

- ï To switch between the two calls, } **More ► Switch**
- $\cdot$  To join the two calls,  $\triangleright$  More  $\triangleright$  Join Calls.
- ï To connect the two calls, } **More** } **Transfer Call**. You are disconnected from both calls.
- $\cdot$  To retrieve the held call.  $\triangleright$  End Call  $\triangleright$  Yes.
- $\cdot$  To end both calls,  $\triangleright$  End Call  $\triangleright$  No.

### Calling

*You cannot answer a third call without ending one of the first two calls or joining them into a conference call.*

### Conference calls

Start a conference call by joining an ongoing call and a call on hold. You then put the conference on hold to call and add up to five participants or just to make another call.

### *To join the two calls into a conference call*

▶ More ▶ Join Calls

### *To add a new participant*

- 1 } **More** } **Hold** to put the joined calls on hold.
- **2** ► More ► Add Call and call the next person.
- 3 } **More** } **Join Calls**.
- 4 Repeat the procedure to include more participants.

### *To release a participant*

► More ► Release Party and select the participant.

### *To have a private conversation*

- 1 } **More** } **Talk to** and select the participant.
- 2 } **More** } **Join Calls** to resume the conference call.

### Two voice lines

Make separate calls with different phone numbers if your subscription supports alternate line service.

### *To select a line for outgoing calls*

► Settings ► Calls and select line 1 or 2.

### *To change the name of a line*

} **Settings** } **Display** } **Edit Line Names** and select the line to edit.

## My Numbers

View, add and edit your own phone numbers.

### *To check your phone numbers*

- } **Contacts** } **Options** } **Special Numbers**
- ► My Numbers and select one of the options.

# Accept Calls

Receive calls only from certain phone numbers.

### *To add numbers to the accepted callers list*

- 1 } **Settings** } **Calls** } **Manage Calls**
	- ▶ Accept Calls ▶ Only from List.
- 2 } **Edit** } **New** } **Add**. Select a contact.

**20 Commission Commission Commission** Commission Commission of the Internet version of the use of private use.

### *To accept all calls*

} **Settings** } **Calls** } **Manage Calls** } **Accept Calls** } **All Callers**.

# **Restricted Dialing**

Restrict outgoing and incoming calls when at home or abroad. You need a password from your service provider.

*If you forward incoming calls, you cannot activate some Restrict calls options.*

The following calls can be restricted:

- All Outgoing all outgoing calls.
- Outgoing  $\ln|t| = a$ ll outgoing international calls.
- Outgoing Intl Roam all outgoing international calls except to your home country.
- $\cdot$  All  $\ln$ coming  $\theta$  all incoming calls.
- Inc. When Roaming all incoming calls when you are abroad (when roaming).

### *To activate or deactivate a call restriction*

- 1 } **Settings** } **Calls** } **Manage Calls** ► Restrict Calls and select an option.
- 2 Select **Activate** or **Deactivate** and enter your password } **OK**.

# **N** Fixed Dialing

The fixed dialing function allows calls to be made only to certain numbers saved on the SIM card. The fixed numbers are protected by your PIN2.

녻

*You can still call the international emergency numbers even when the fixed dialing function is activated.*

Partial numbers can be saved. For example, saving 0123456 allows calls to be made to all numbers starting with 0123456.

*When fixed dialing is activated, you cannot view or manage any phone numbers saved on the SIM card.*

### *To activate or deactivate fixed dialing*

- 1 } **Contacts** } **Options** } **Special Numbers** } **Fixed Dialing**.
- 2 Select **Activate** or **Deactivate**.
- 3 Enter your  $\text{PIN2} \triangleright \text{OK}$  and then  $\triangleright \text{OK}$  again to confirm.

### *To save a fixed number*

- } **Contacts** } **Options** } **Special Numbers**
- } **Fixed Dialing** } **Fixed Numbers** } **New Number** and enter the information.

# **This is the Internet version of the user's guide. © Print only for private use.** <sup>21</sup> Download from Www.Somanuals.com. All Manuals Search And Download.

### Additional Calling Functions

### **Tone signals**

Use telephone banking services or control an answering machine by sending tone signals during a call.

- To send the tones, press  $\overline{(\mathbb{F}^*)}$   $\overline{(\mathbb{F}^*)}$ ,  $\overline{(\mathbb{F}^*)}$  or  $\overline{(\mathbb{F}^*)}$ .
- To clear the screen after the call is finished. press  $\left(\begin{matrix} \mathbb{C} \end{matrix}\right)$ .
- To turn the tones on or off during a call. press in standby and select **Disable Tones** or **Enable Tones**.

### **Notepad**

Note down a phone number during a call. When you end the call, the number remains on the screen to call or save in the phonebook.

### Showing or hiding your phone number

If your subscription supports the Calling Line Identification Restriction, you can hide your number when making a call.

### *To always show or hide your phone number*

- 1 } **Settings** } **Calls** } **Show/Hide My No.**
- 2 Select **Show Number**, **Hide Number** or **Network Default**.

### Transferring sound when using a Bluetooth $\mathbf{\tilde{f}}^{\mathsf{m}}$  handsfree

Transfer the sound for calls when using a Bluetooth handsfree. You can also transfer the sound for calls using the keypad.

#### *To transfer sound when using a handsfree*

During a call, ► More ► Transfer Sound and select a device.

### Directing sound

Direct sound when answering a call with the phone keypad or the handsfree button.

#### *To direct sound when answering a call with a handsfree*

- 1 } **Settings** } **Connectivity** } **Bluetooth** } **Handsfree** } **Incoming Call**.
- 2 Select **In Phone** to direct to the phone or **In Handsfree** to direct to the handsfree.

### Call time

During a call, the duration of the call is shown. You can check the duration of your last call, outgoing calls and the total time.

### *To check the call time*

▶ Settings ▶ Calls ▶ Time & Cost ▶ Call Timers. If you want to reset } **More** and select **Reset Total** or **Reset Outgoing**.

# <span id="page-22-0"></span>Messaging

<span id="page-22-1"></span>*Text messaging, picture messaging, voice messaging, email.*

Your phone supports various messaging services. Contact your service provider about the services you can use or visit *[www.SonyEricsson.com/support](http://www.sonyericsson.com/support)*.

*If there is no memory available, you must delete messages or emails before you can receive new ones*   $\rightarrow$  **[25 To delete several messages in a folder.](#page-24-0)** 

### <span id="page-22-2"></span>Text Messaging (SMS)

Text messages can contain pictures, animations, melodies and sound effects. You can create and use templates for your messages.

### Before you start

A service center number is provided by your service provider to send and receive text messages. It may already be set on the SIM card or you can add the number yourself.

### **Messaging**

### *To set a service center number*

- 1 } **Messaging** } **Settings** } **Text Message Service Center** The number is shown if it is saved on the SIM card.
- 2 If there is no number } **New Service Ctr.** and enter the number, including the international ì+î sign and country code } **Save**.

#### *To write and send a text message or save a draft*

- 1 } **Messaging** } **Write New** } **Text Message**.
- 2 Write your message. To insert an item in your message, } **More** } **Add Item**.
- 3 } **Continue**. (To save the message for later, press  $\textcircled{5}$  and  $\blacktriangleright$  Yes to save in Drafts.)
- 4 Select Enter Phone No. and enter the recipient's number, or **Contacts Lookup** to find a number or a group, or select from the last used recipients list.
- 5 To change the default options for your message, for example request a read report, ▶ More ▶ Advanced select an option ▶ Edit and select a setting  $\blacktriangleright$  Done.
- 6 } **Send**.
- *You can convert your text message to a picture message. While writing* } **More** } **To Picture Msg.**

### <span id="page-23-0"></span>*To copy and paste text in a message*

- While writing your message  $\blacktriangleright$  More  $\blacktriangleright$  Edit.
- 2 Select **Copy All** to copy all of the text in your message, or **Copy Text** } **Start** and use the navigation key to mark text  $\blacktriangleright$  End.
- 3 } **More** } **Edit** } **Paste**.

### Receiving messages

When you receive a text message or an automatically downloaded picture message, it appears in the Activity menu if **New Events** is set to Activity Menu. ► View to read the message.

If **New Events** is set to **Popup**, you are asked if you want to read the message. Select **Yes** to read or play the message now or **No** to do it later. } **Stop** to stop playing or reading a picture message. Press  $\circledcirc$  to close the message. To change the Activity menu settings **→** *8 [Activity Menu](#page-7-1)*.

### *To call a number in a message*

Select the phone number displayed in the message  $\blacktriangleright$  Call.

### *To save an item found in a text message*

- 1 While reading a message, select the item } **More**.
- 2 Select **Use** (the phone number you have selected appears) to save a phone number, or **Save Picture** to save a picture, or **Save Bookmark** to save a Web address.

### <span id="page-24-1"></span>*To save a selected message*

} **More** } **Save Message** select **Saved Messages** (SIM card) or **Templates** (phone).

### *To save several messages in a folder*

- 1 Select a message } **More** } **Mark Several**.
- **2** Scroll and ► Mark to select messages, ► More } **Save Messages**.

### *To delete a message*

Select a message an press  $\circled{c}$ .

### <span id="page-24-0"></span>*To delete several messages in a folder*

- 1 Select a message } **More** select **Delete All Msgs.** or **Mark Several**.
- **2** Scroll and ► Mark to select messages, ► More } **Delete Messages**.

### Long messages

The number of characters allowed in a text message depends on the language used for writing. You can send a longer message by linking two or more messages. You are charged for each of the messages linked in a long message. You may not receive all parts of a long message at the same time.

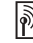

*Check with your service provider for the maximum number of messages that can be linked.*

### *To turn on long messages*

- } **Messaging** } **Settings** } **Text Message**
- ▶ Max. Msg. Length ▶ Max. Available.

### Templates for messages

Messages that you send often can be saved as templates **→** [25 To save a selected message](#page-24-1). You can also create new templates.

### *To create a message template*

- 1 } **Messaging** } **Templates** } **New Template** select **Text** or **Picture Msg**.
- 2 Write the message  $\triangleright$  OK, enter a title  $\triangleright$  OK.

### Default message options

Set a default value for several message options.

### **Messaging**

### *To set default message options*

- } **Messaging** } **Settings** } **Text Message** or
- $\blacktriangleright$  Picture Message and select the options to change.

#### *To check the delivery status of a sent message*

} **Messaging** } **Sent Messages** and select a text **message ► View ► More ► Details.** 

## Picture Messaging (MMS)

Picture messages can contain text, pictures, video clips, camera pictures, sound recordings, and signatures. They are sent via MMS (Multimedia Messaging Service) to a mobile phone or via email.

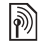

*Sending and receiving phones must have subscriptions that support picture messaging.*

### Before you start

If settings are not already in your phone **■ [41 Settings](#page-40-2)**.

#### Creating and sending picture messages

Select to write text and add pictures, sound, video, more pages, your signature and other attachments.

### *To create and send a picture message*

- 1 } **Messaging** } **Write New** } **Picture Msg**.
- **2** ► More to add an item to the message. When writing,  $\triangleright$  **OK**  $\triangleright$  More to insert an item.
- 3 } **More** to add more items to the message.

When you are ready to send, continue as when sending a text message  $\Rightarrow$  23 Text Messaging *(SMS)*.

- *For picture messages, you have the same options as for text messages, such as copy and paste, save and delete messages, using templates* 
	- $\rightarrow$  **[23 Text Messaging \(SMS\).](#page-22-2)**

#### *To create your own signature for picture messages*

- 1 } **Messaging** } **Settings** } **Picture Message**.
- **2** ► Signature ► New Signature and create your signature as a picture message.

### *To save an item found in a picture message*

- 1 While reading a message, select the item } **More**.
- 2 Select **Use** (the phone number you have selected appears) to save a phone number, or **Save Bookmark** to save a Web address, or **Save Items** to save, for example, a picture or sound.

### Automatic download

Select how to download your picture messages:

- } **Messaging** } **Settings** } **Picture Message**
- ▶ Auto Download to view options:
- Always automatically download messages.
- Ask in Roaming ask to download other network messages.
- Not in Roaming do not download other network messages.
- Always Ask ask to download messages.
- $\cdot$  Off  $-$  new messages appear in the inbox as icons. Select the message  $\triangleright$  View to download.

### Voice Messages

Send and receive a sound recording as a voice message.

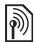

*Sending and receiving phones must have subscriptions that support picture messaging.*

### *To record and send a voice message*

- 1 } **Messaging** } **Write New** } **Voice Message**.
- 2 Record your message. } **Stop**.
- 3 } **Send** to send the message.

4 Select **Enter Email Addr.** to enter an email address, or **Enter Phone No.** to enter the recipientís number, or **Contacts Lookup** to retrieve a number or group from **Contacts**, or select from the last used recipients list } **Send**.

### Receiving voice messages

When you receive an automatically downloaded voice message, the voice message appears in the Activity menu if **New Events** is set to **Activity Menu**.

 $\blacktriangleright$  Play to listen to the message.

If **New Events** is set to **Popup**, you are asked if you want to listen to the voice message. Select **Yes** to play the message now or **No** to play it later. When you have listened to the voice message  $\blacktriangleright$  More to view a list of options. Press  $\blacktriangleright$  to close the message. To change the Activity menu settings **<sup>■</sup>** *[8 Activity Menu](#page-7-1).* 

### Email

Connect to a POP3 or IMAP4 mail server to send and receive email messages with your phone. You can use the same email settings in your phone as in your computer email program.

### **Messaging**

*With a POP3 email account, messages are downloaded to each computer or device used for access. With an IMAP4 email account, messages can be kept on the server, which makes it easier to manage your email from multiple computers and devices.*

### Before you start

If settings are not already in your phone **■** [41 Settings](#page-40-2).

### *To write and send an email message*

- 1 } **Messaging** } **Email** } **Write New**.
- 2 Select **Add** to enter an email address, or **Contacts Lookup** to find an address in **Contacts**, or an email address from the last used recipients list.
- 3 To add more recipients select **To**, **Cc:** or **Bcc:**.
- 4 When finished selecting recipients } **Done**.
- 5 Write the subject  $\triangleright$  OK. Write the text  $\triangleright$  OK.
- 6 To add an attachment } **Add** and select the attachment } **Done** } **Continue.**
- 7 Select **Send**, or **More** to view options.
- *When writing email messages you can copy and paste*  % *24 [To copy and paste text in a message](#page-23-0)*.

### *To receive and read email messages*

- 1 Select **Messaging** } **Email** } **Inbox**. If the inbox is empty } **Send&Rec**. If the inbox is not empty  $\blacktriangleright$  More } **Send & Receive**.
- 2 New messages are downloaded, select a message  $\triangleright$  View to read it.

### *To reply to an email message*

- 1 Open the email message } **Reply**.
- 2 Write your message } **More** to view options.
- 3 } **OK** } **Continue** } **Send** to send the message.

#### *To save an item or attachment found in an email message*

- To save an email address, a phone number or a Web address, select the item } **More** and select to save the item.
- To save an attachment, select the message } **More**. Select the attachment } **Save**.

### *To save email messages*

- ï Select one message } **More** } **Save Message**. The message is saved in Saved email in the Email menu.
- To save several messages in a folder, select a message } **More** } **Mark Several**. Scroll and } **Mark** to select messages. } **More** } **Save Messages**.

*All email messages are also saved on your email server.*

### *To delete email messages*

- To delete a selected message, press  $\circ$
- To delete several messages in a folder, select a message } **More** } **Mark Several**. Scroll and } **Mark** to select messages. } **More** } **Mark for Deletion**. The marked messages are deleted the next time you connect to your email server.
- *For IMAP4 users:* ▶ More ▶ Clear Inbox *and select* } **With Send & Rec.** *or* } **No Send & Rec.** *to delete messages the next time you connect to your email server.*

### My friends

For more information, contact your service provider or visit *[www.SonyEricsson.com/support](http://www.sonyericsson.com/support)*.

### **Groups**

Create a group of numbers and email addresses to send messages to several recipients at the same time.

*If you send a text message to a group, you are charged for each member of that group.*

#### *To create a group of numbers and email addresses*

- 1 } **Contacts** } **Options** } **Groups** } **New Group** } **Add**.
- 2 Enter a name for the group } **Continue**.
- 3 } **New** } **Add** to find and select a contact number or email address.
- 4 Repeat to add more numbers or email addresses. } **Done**.

### <span id="page-29-0"></span>Imaging

# Imaging

<span id="page-29-1"></span>Camera, video recorder, pictures, VideoDJ<sup>TM</sup>,  $Photo$ *D.ITM* 

### Camera and Video Recorder

Your phone has a digital camera which also works as a digital video recorder. Take pictures and record video clips to save, send or use. Use a picture as a screen saver, wallpaper or a phonebook item  $\rightarrow$  **[14 To add a picture or a ringtone to a contact](#page-13-1).** Some applications for Java<sup>TM</sup> can use the camera  $\rightarrow$  40 Java<sup>TM</sup> Applications.

### *To take pictures and video clips*

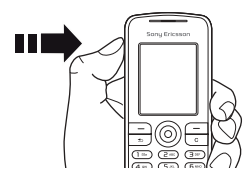

- **1** Press and hold  $\odot$  to start the camera, press  $\circledcirc$  or  $\circledcirc$  to switch between video and photo.
- **2** Press  $\textcircled{a}$  again to take the picture or start the video.
- 3 To end video recording, press again.

*Alternatively, you can select* **Camera** *to start the camera, and then* **Capture** *to take the picture or* **Record** *to start the video. If you try to record a strong light source such as direct sunlight or a lamp, the screen may black out or the picture may be distorted.*

### *To switch between video and photo* Press  $\circledcirc$  or  $\circledcirc$ .

### *To use the zoom*

Use  $\circledcirc$  and  $\circledcirc$  to zoom in and zoom out.

### *To take a self-portrait*

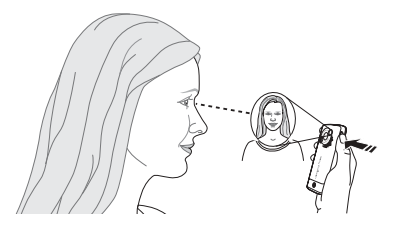

- 1 Hold the phone as shown in the illustration. You can see your reflection in the mirror provided.
- **2** Press and hold  $\textcircled{a}$  to activate the camera. Press  $\omega$  again to take the picture.

### Camera options

When the camera is activated  $\blacktriangleright$  More to view more options:

- $\cdot$  View All Clips (video).
- Shoot Mode (video) choose between **For Picture Msg** and **High-Quality Video**.
- $\cdot$  Video Size choose between Large 176x144 and **Small 128x96**.
- Night Mode enhance picture quality in poor lighting conditions with longer exposure time.
- Effects select different effects for your picture or video.
- ï **View All Pictures** (pictures).
- Shoot Mode (pictures) select from Normal for no frame, **Panorama** to combine a few pictures into one wide picture, **Frames** to add a frame to your picture and **Burst** to take a few pictures in rapid succession.
- $\cdot$  Picture Size choose between Large 1280x1024, **Medium 640x480** and **Small 160x120**.
- $\cdot$  Self-Timer (pictures) the picture is taken a few seconds after you press the camera button.
- **Picture Quality choose between Normal** and **Fine** picture quality.
- Shutter Sound (pictures) select different shutter sounds.

### Saving and sending pictures and video clips

When you have taken a picture or recorded a video clip, it is saved in the phone memory. You can send the picture or video clip instantly in a picture message. To exchange pictures and video clips using other transfer methods % *[32 Exchanging pictures and](#page-31-0)  [video clips](#page-31-0)*.

### Pictures and Video Clips

Your phone comes with one or more pictures and video clips, which you can delete to free memory. All pictures and videos are saved in **File Manager**. When you have taken a picture, you can also access it by selecting **Camera Pictures**. You can use a picture as a screen saver, wallpaper, or for a phone contact % *[14 To add a picture or a ringtone](#page-13-1)  [to a contact](#page-13-1)*. You can send and receive pictures and video clips using a transfer method. The number of pictures or video clips that you can save depends on the size of the files. There is support for GIF, JPEG, WBMP, BMP, PNG, SVG-Tiny, MP4 and 3GP.

*Animations are handled like pictures.*

### *To view your pictures*

- 1 Select **Camera Pictures** or **File Manager** } **Pictures** and select a picture in a folder.
- 2 Pictures are shown in thumbnail, for full view } **View**.
- 3 } **Horizontal** to view the picture horizontally.
- 4 } **More** to display options, for example **Rotate**, or **Slide Show**, where all pictures in the folder are displayed in a slide show.

### *To view your video clips*

- 1 } **File Manager** } **Videos** and select a video clip in a folder.
- $2 \rightarrow V$ iew  $\triangleright$  Play.
- $3 \rightarrow$  Stop to stop the video clip,  $\rightarrow$  More to display options, for example **Horizontal**, or **VideoDJ?**, to edit the video clip.

### *To search camera pictures by time line*

- 1 Select **Camera Pictures** or **File Manager** ▶ Pictures ▶ Camera Pictures.
- 2 } **More** } **Time Line Search**. Now you can browse the camera pictures, sorted by date in a time line.

### <span id="page-31-0"></span>Exchanging pictures and video clips

Exchange pictures and video clips with friends using one of the available transfer methods. You may not be allowed to exchange copyrightprotected material.

Using the USB cable, you can drag-and-drop pictures and video clips to a computer.

### *To send a picture or video clip*

- 1 } **File Manager** } **Pictures** or } **Videos**.
- **2** Select a picture or video clip ► More ► Send. Select a transfer method.

### *To receive and save a picture or video clip*

- From a message containing the item **■** 23 *[Messaging](#page-22-0)*.
- Via another transfer method, make sure the transfer method is activated and follow the instructions that appear.

### *To view a video clip on a computer*

To view video clips that have been transferred to vour computer, use QuickTime™ player software found on the CD that comes with your phone.

### Screen saver and wallpaper

The screen saver activates when in idle mode for a few seconds. After a few more seconds sleep mode activates, to save power. If you have a picture as wallpaper, this picture is shown in standby mode.

### *To use a picture*

- 1 } **File Manager** } **Pictures** and select a picture.
- 2 } **More** } **Use As** and select an option.

### VideoDJ™

Compose and edit your own video clips by using video clips, pictures and text. You can also use trim to delete unwanted parts to shorten a video clip.

### *To create a video clip*

- ► **Entertainment** ► VideoDJ?
- 2 Select **Add** } **Video Clip**, **Picture** or **Text** and select an item, or } **Camera** to take a new picture or video clip.
- 3  $\circledcirc$  to scroll forward in the storyboard.

#### *To open an existing video clip for editing*

- 1 } **File Manager** } **Videos** and select item.
- 2 } **More** } **VideoDJ?** } **Edit**.

#### Options for editing a selected video clip, picture or text

When an item is selected  $\blacktriangleright$  Edit to view editing options:

- $\cdot$  Trim (video) shorten the video clip, by setting the **Start** and **End** positions.
- $\bullet$  Add Text (video) add text to the video clip.
- Replace select a new item.
- Delete remove the item.
- Move move the item to another position.
- $\bullet$  Duration (picture and text) select the display time for the picture or text.
- $\cdot$  **Edit** (text) change the text.
- Background (text) set background.
- Text Color (text) set font color.

### Imaging

*To edit a picture, use PhotoDJ*<sup>IM</sup> and then add *the picture to the video clip*  $\rightarrow$  34 *PhotoDJ*<sup>IM</sup>.

### Options for handling a video clip

- $\blacktriangleright$  More to view options for handling the video clip:
- $\cdot$  **Play** view the video clip.
- $\cdot$  Send send the video clip.
- $\cdot$  Soundtrack add a soundtrack to the video clip.
- Transitions set transitions between video clips, pictures and text.
- Save save the video clip.
- $\cdot$  lnsert insert a new video clip, picture or text.
- New Video create a new video clip.

### <span id="page-33-0"></span>**PhotoDJ™**

Edit pictures using PhotoDJ<sup>TM</sup>.

*Some editing options are disabled for large size pictures*.

### *To open an item for editing*

- **▶ Entertainment ▶ PhotoDJ?** and select an item.
- ï } **Camera Pictures** and select an item } **View** ▶ More ▶ Edit.

### Options for editing a selected picture

- $\blacktriangleright$  Tool to view options:
- Add Clipart select and add clipart.
- Add **Frame** select and add a frame.
- Add **Effect** add an effect.
- Select Tool select a tool to use.
- Rotate rotate.
- Color Palette select color.
- Color Picker pick a color from the picture (not available for camera pictures).
- Pen Size select pen size (not available for camera pictures).

Use the navigation key to edit the picture. You can use the keypad in the following way:

 $\textcircled{f}$  exit the picture editor  $\textcircled{f}$  undo

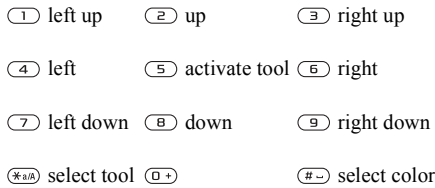

After you have edited the selected picture  $\blacktriangleright$  More **▶ Save Picture** 

**34 Download from Www.Somanuals.com. All Manuals Search And Download.**<br>This is the internet version of the user's guide. © Print only for private use.

# <span id="page-34-0"></span>Entertainment

<span id="page-34-1"></span>*Media player, Disc2Phone, PlayNow™, ringtones,*  $sounds, MusicDJ^{TM},$  themes, games, Java<sup>TM</sup> *and more.*

### Media Player

Play music and video clips that you download or receive in a picture message or transfer from your computer. The following file types are supported: MP3, MP4, 3GP, AAC, AMR, MIDI, IMY, EMY and WAV (16 kHz maximum sample rate). You can also use streamed files that are 3GPP compatible.

### Transferring music

Disc2Phone computer software and USB drivers are included on the CD that comes with your phone. Use Disc2Phone to transfer music from CDs or your computer to your phone memory.

*Before installing any new or updated version of the computer software, all previous software related to phone communication has to be uninstalled. It is recommended to uninstall from the Add/Remove Programs in the Control Panel (Windows).*

### Music and video clips

Play music and video clips saved in your phone. The music list keeps on playing until you press **Stop**.

### *To play music or view a video clip*

- 1 } **Media Player** and browse for songs by selecting **Artists**, **Tracks**, **Playlists** or **Videos**.
- 2 Highlight a title } **Play**.

### Media player controls

- $\cdot$  Play select a highlighted item in a list.
- Stop pause a music track.
- Pause pause a video clip.
- Press  $\circledcirc$  go to the next music track or video clip.
- Press  $\circledcirc$  go to the previous music track or video clip.
- Press and hold  $\circledcirc$  or  $\circledcirc$  fast forward or rewind when playing music tracks or video clips.
- Press  $\circledcirc$  or  $\circledcirc$  adjust the volume.
- $\cdot$  When in Now Playing, press  $\circledcirc$ to go to the **Media Player** browser.
- Press and hold  $\circledcirc$  to exit.

#### Entertainment

### Browsing items

Browse music tracks and video clips in lists:

- Artists lists music tracks by artist.
- Tracks lists all music tracks (not ringtones) in your phone.
- Playlists create or play your own lists of music tracks.
- Videos lists all video clips in your phone.
- Press  $\circledcirc$  or  $\circledcirc$  move up or down in the list.

### **Playlists**

To organize the media items that are stored in the **File Manager**, you can create playlists. You can add an item to more than one playlist.

### *To create a playlist and add items*

▶ Media Player ▶ Playlists ▶ New Playlist ▶ Add. Enter a name } **OK**.

Select from the items that are available in the **File Manager**. You can add several items at a time and you can also add folders, with all items in them. To add more items } **More** } **Add Media** and select items.

### *To remove items from a playlist*

▶ Media Player ▶ Playlists select a playlist ▶ Open. Select the item and press  $\circ$ .

*The actual music or video item is not deleted from the memory, just the playlist reference to it.*

### Media player options

When the Media player is activated  $\blacktriangleright$  More to view options:

- $\cdot$  Now Playing  $-$  go to the Now Playing view.
- Add Media add items or folders to the playlist.
- $\cdot$  Sort sort by artist, title or by the order in which items were added to the playlist.
- Delete remove an item from a playlist or the **Tracks** list. In the **Tracks** list, the item is permanently deleted from the memory.
- **•** Minimize minimize the Media Player and return to standby with the music still playing.
- Rename rename user-created playlists.
- Delete Playlist delete user-created playlists.
- $\cdot$  Information  $\frac{1}{\sqrt{2}}$  view information about the current track or video.
- $\cdot$  Play Mode change the playback order of music tracks and video clips. Select **Shuffle** to play the playlist items in random order, or **Loop** to restart the playlist when the last item has been played.
- Equalizer change treble and bass settings.
- Send send a music track or video clip.
- <span id="page-36-1"></span>• Capture Frame – when you pause a video clip, capture a picture from it.

*Available options depend on if you have selected*  **Now Playing***,* **Artists***,* **Tracks***,* **Playlists** *or* **Videos***.*

# <span id="page-36-2"></span>**N** PlayNow?

► Entertainment ► PlayNow? to pre-listen, buy and download music via the Internet. If settings are not already in your phone  $\rightarrow$  [41 Settings](#page-40-0). For more information, contact your service provider or visit *[www.SonyEricsson.com/support](http://www.sonyericsson.com/support)*.

### Streaming online music and videos

Play videos and listen to music on a Web site by streaming them to your phone. Select a link for streaming and the media player opens automatically. These links can be saved as bookmarks. If settings are not already in your phone **→** [41 Settings](#page-40-0).

### *To stream saved music and videos*

- 1 } **Internet Services** } **More** } **Go To Bookmarks**
- 2 Select a link to stream, the media player opens and plays.

# <span id="page-36-0"></span>Ringtones, Melodies, Sounds and Alerts

Use standard and polyphonic melodies as ringtones. You can exchange melodies via a transfer method. A sound file that cannot be set as a ringtone is not supported or prohibited. You may not be allowed to exchange copyright-protected material.

#### *To select a ringtone*

} **Settings** } **Sounds & Alerts** } **Ringtone**.

# *To turn the ringtone on or off*

Press and hold  $\left(\overline{f}$  from standby. All signals except the alarm signal are turned on or off.

### *To set the ringtone volume*

**▶ Settings ▶ Sounds & Alerts ▶ Ring Volume** and press  $\circledcirc$  or  $\circledcirc$  to decrease or increase  $\triangleright$  Save.

#### Entertainment

#### *To set the vibrating alert*

- 1 } **Settings** } **Sounds & Alerts** } **Vibrating Alert**.
- 2 Set this alert to **On**, **On if in Silent** or **Off**.

## *To set sounds and alerts options*

- } **Settings** } **Sounds & Alerts**, you can set:
- $\cdot$  Message Alert select message notification.
- Key Sound select the key press sound.

#### <span id="page-37-3"></span>Composing ringtone melodies using MusicDJ<sup>IM</sup>

Compose and edit melodies to use as ringtones using the MusicDJ<sup>TM</sup>. A melody consists of four tracks ñ **Drums**, **Basses**, **Chords** and **Accents**. A track contains a number of music blocks. The blocks consist of pre-arranged sounds with different characteristics. The blocks are grouped into **Intro**, **Verse**, **Chorus**, and **Break**. You compose a melody by adding music blocks to the tracks.

# *To compose a melody*

- 1 } **Entertainment** } **MusicDJ?**.
- 2 Choose to **Insert**, **Copy** and **Paste** blocks to compose. Use  $\circledcirc$ ,  $\circledcirc$ ,  $\circledcirc$  or  $\circledcirc$  to move between the blocks. Press  $\overline{c}$  to delete a block. } **More** to view more options.

# <span id="page-37-0"></span>*To edit a previously created melody*

► File Manager ► Sounds and select a melody } **More** } **Edit**.

# *To send and receive a melody*

1 } **File Manager** } **Sounds** and select a melody.

**2** ► More ► Send and select a transfer method. When you receive a melody, follow the instructions that appear.

*You cannot send a polyphonic melody or an MP3 file in a text message.*

# <span id="page-37-1"></span>Sound recorder

Record your own memos or calls which can be set as ringtones. Recording of all sound stops automatically if you receive a call. Recordings are saved in the phone.

<span id="page-37-2"></span>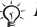

*In some countries or states it is required by law that you inform the other person before recording the call.*

# *To start a sound recording*

**▶ Entertainment ▶ Record Sound** 

## *To listen to your recordings*

- 1 } **File Manager** } **Sounds** and select a recording.
- $\triangleright$  **Play** to listen to the recording. Press  $\circledcirc$ and  $\circledcirc$  to go to the previous or next recording. } **Stop** to stop playback. } **More** to view options.

# <span id="page-38-1"></span><span id="page-38-0"></span>Themes, Games and Applications

Your phone comes with predefined themes, games and applications. You can download new content to your phone. For more information, visit *[www.SonyEricsson.com/support](http://www.sonyericsson.com/support)*.

# *To set a theme*

} **File Manager** } **Themes** select a theme } **Set**.

### *To send and receive a theme*

- 1 } **File Manager** } **Themes** and select a theme
- **2** ► More ► Send and select a transfer method.

When you receive a theme, follow the instructions that appear.

# *To download a theme*

- } **File Manager** } **Themes** and scroll to a direct link
- $\blacktriangleright$  Go To.
- If settings are not already in your phone
- **[41 Settings](#page-40-0)**.

## *To start and end a game*

- 1 } **Entertainment** } **Games** and select a game } **Select**.
- **2** Press and hold  $\textcircled{5}$  to end the game.

## *To download a game*

- **▶ Entertainment ▶ Games and scroll to a direct link**  $\blacktriangleright$  Go To.
- If settings are not already in your phone
- **[41 Settings](#page-40-0)**.

# *To start and end an application*

- 1 } **File Manager** } **Applications** and select an application } **Select**.
- **2** Press and hold  $\textcircled{5}$  to end the application.
- *Unrecognized formats are saved in the* **Other** *folder.*

#### Entertainment

### *To download an application*

} **Internet Services** } **More** } **Go To** } **Bookmarks**  $\blacktriangleright$  to a direct link  $\blacktriangleright$  Go To. If settings are not already in your phone **■ [41 Settings](#page-40-0)**.

# **Java<sup>™</sup> Applications**

You can view information or set different permission levels for Java. Some applications need to connect to the Internet to receive information, for example, games that download new levels from a game server  $\Rightarrow$  [42 To select a profile for Java](#page-41-0).

# **To view info for Java™ applications**

- 1 } **File Manager** } **Applications** or } **Games**.
- **2** Select an application or a game ► More } **Information**.

#### **To set permissions for Java**™ *applications*

- 1 } **File Manager** } **Applications** or } **Games**.
- 2 Select an application or a game } **More** } **Permissions** and set options.

## Java application screen size

For most games and applications the screen size setting should not be changed from the default. Some downloaded Java applications may have been designed for other screen sizes. The phone will emulated the screen size selected in the screen size setting.

Some Java applications are designed for a specific screen size and may not be able to adapt the application to the screen. For more information, contact the application vendor.

# **Connectivity**

*Internet and email settings, synchronizing,*  Bluetooth<sup>TM</sup>, infrared, USB cable, update service.

# <span id="page-40-0"></span>**<u><sup></sub>** Settings</u></u></sup>

*Before you start using the Internet,* **Messaging***,*  **My Friends** *or* **PlayNow?***, settings are required in your phone.*

Settings may already be entered when you buy your phone. If not, contact your network operator, service provider or visit *[www.SonyEricsson.com/](http://www.sonyericsson.com/support) [support](http://www.sonyericsson.com/support)* for more information.

In order to use the Internet, and send and receive picture and email messages, you need the following:

- A phone subscription that supports data transmission.
- Settings entered in your phone.
- <span id="page-40-1"></span>• You may also have to register as an Internet and email user with your service provider or network operator.

# $\binom{5}{1}$  Entering settings

If the settings are not already entered in your phone, you can:

- Receive settings in a message from your network operator, service provider or visit *[www.SonyEricsson.com/support](http://www.sonyericsson.com/support)*.
- Enter or edit settings yourself.

# <span id="page-40-3"></span>Using Internet

<span id="page-40-2"></span>Browse modified Internet services via HTTP (Hyper Text Transfer Protocol).

# *To select an Internet profile*

- **▶ Settings ▶ Connectivity ▶ Internet Settings**
- ► Internet Profiles and select a profile to use.

# *To start browsing*

Select **Internet Services** and select a service or **Internet Services** } **More** to view options.

# *To stop browsing*

▶ More ▶ Exit Browser.

### **Connectivity**

### Options when browsing

► More to view options. The menu contains the following options, but it may depend on the Web page you are visiting.

*If you select an email address when browsing* 

- *a Web page, you can send a message to that address.*
- ► Go To for options:
- Sony Ericsson go to the pre-defined homepage.
- Bookmarks create, use or edit bookmarks.
- Enter Address enter the address to a Web page.
- History list of previously visited Web pages.
- ▶ Tools for optons:
- $\bullet$  Add Bookmark add a new bookmark.
- Save Picture save a picture.
- Save Page save the current Web page.
- Refresh Page refresh the current Web page.
- Send Link send a link to the current Web page.
- Make a Call make a call while browsing. } **More** } **End Call** to end the call and continue browsing.
- ▶ View for options:
- Full Screen select normal or full screen.
- Text Only select full content or text only.
- $\cdot$  Zoom  $-$  zoom in or out on the Web page.
- Zoom To Normal set zoom to default.
- ► Advanced to enter settings for the browser.
- $\blacktriangleright$  Exit Browser to disconnect and go to standby.

# <span id="page-41-1"></span>*To work with bookmarks*

} **Internet Services** } **More** } **Go To** } **Bookmarks** and select a bookmark } **More**. Select an option.

#### *To download from the Sony Ericsson Web site*

- 1 } **Internet Services** } **Sony Ericsson**.
- 2 Browse the Web page, select an item to download and follow the instructions that appear.

# <span id="page-41-2"></span>*To clear cookies*

- **▶ Internet Services ▶ More ▶ Advanced ▶ Other**
- **▶ Clear Cookies ▶ Yes.**

# *To clear the password list*

- ▶ Internet Services ▶ More ▶ Advanced
- ► the Other tab ► Clear Passwords ► Yes.

# <span id="page-41-3"></span><span id="page-41-0"></span>*To select a profile for Java*

▶ Settings ▶ Connectivity ▶ Settings for Java? and select a profile to use.

# <span id="page-41-4"></span>Internet security

Secure browsing is supported. When using an Internet profile you can turn on security in the phone.

## <span id="page-42-2"></span>Trusted certificates

Certain Internet services, such as banking, require certificates in your phone. Your phone may already contain certificates when you buy it.

#### *To check the certificates in your phone*

- ▶ Settings ▶ Connectivity ▶ Internet Settings
- ▶ Security ▶ TrustedCertificate.

# <span id="page-42-1"></span><span id="page-42-0"></span>Synchronizing

Synchronize contacts, appointments, tasks and notes via a transfer method or Internet services. Synchronization software for your computer is available on the CD included with the phone. You can also visit *[www.SonyEricsson.com/support](http://www.sonyericsson.com/support)* to download the software or Getting started guides for synchronization.

# *To select sort order for contacts*

} **Contacts** } **Options** } **Advanced** } **Sort Order**. Select to order by first or last name.

# Synchronization with nearby devices

Install the computer synchronization software using the CD that comes with your phone or download it from *[www.SonyEricsson.com/support](http://www.sonyericsson.com/support/)*. The software includes help information.

*Before installing any new or updated version of the computer software, all previous software related to phone communication has to be uninstalled. It is recommended to uninstall from the Add/Remove Programs in the Control Panel (Windows).*

## Remote synchronization via Internet

Synchronize online via an Internet service.

#### *To enter the remote synchronization settings*

- 1 } **Organizer** } **Synchronization** and } **Yes** or } **New Account**.
- 2 Enter a name for the new account } **Continue**.
- 3 Enter the following settings:

**Server Address – server URL.** 

Username – account username.

Password - account password.

**Connection** – select an Internet profile.

Applications – mark applications to synchronize.

## **Connectivity**

App. Settings – select an application and enter a database name, and if required, username and password.

Sync. Interval – set how often to synchronize. Remote Initiation – select to always accept, never accept or always ask when initiating from a remote service.

Remote Security – enter server ID and password. 4 } **Save** to save your new account.

## *To start the remote synchronization*

▶ Organizer ▶ Synchronization, select an account } **Start**.

# <span id="page-43-1"></span>**Bluetooth™ Wireless Technology**

<span id="page-43-0"></span>Bluetooth makes it possible to connect wirelessly to other Bluetooth devices. Send or receive items using Bluetooth as the transfer method. Choose a device from the list of found devices.

*For Bluetooth communication, we recommend a maximum distance of 10 meters, with no solid objects in between.*

## Before you start

- Turn on Bluetooth to communicate with other devices.
- Before you can use your Bluetooth device with your phone it has to be added once to the phone. The phone and device will recognize each other the next time they are switched on and within range.
- *Please verify whether local laws or regulations restrict the use of Bluetooth. If Bluetooth is not allowed, you must ensure that the Bluetooth function is turned off. The maximum allowed Bluetooth radio output power in the phone is automatically adjusted according to possible local restrictions. This means that the maximum distance may vary.*

# *To turn on Bluetooth in your phone*

**▶ Settings ▶ Connectivity ▶ Bluetooth ▶ Turn On.** 

### *To enter a phone name*

- 1 } **Settings** } **Connectivity** } **Bluetooth** } **Phone Name**.
- 2 Enter a name for your phone to be shown to other devices.

## *To show or hide your phone*

- **▶ Settings ▶ Connectivity ▶ Bluetooth ▶ Visibility**
- **► Show Phone or ► Hide Phone**

*If set to hide, other devices will not be able to discover your phone via Bluetooth.*

# *To add a device to your phone*

- 1 } **Settings** } **Connectivity** } **Bluetooth** ▶ My Devices ▶ New Device to search for available devices.
- 2 Select a device from the list.
- 3 Enter a passcode, if required.

*Make sure that the device you want to add has Bluetooth activated and visible.*

# *To save power*

- **▶ Settings ▶ Connectivity ▶ Bluetooth**
- } **Powersave** } **On**.
- *This reduces power consumption when using a single Bluetooth device. Turn it off when using several Bluetooth devices.*

# <span id="page-44-1"></span>*To add a Bluetooth handsfree*

- **▶ Settings ▶ Connectivity ▶ Bluetooth**  $\blacktriangleright$  **Handsfree.**
- <span id="page-44-0"></span>2 Select **Yes** if you are adding a Bluetooth handsfree for the first time or **My Handsfree** } **New Handsfree** } **Add** if you are adding another Bluetooth handsfree. Ensure that your handsfree is prepared to be added. Consult the device user guide for more information.

# <span id="page-44-2"></span>*To transfer items using Bluetooth*

- 1 Select an item to transfer.
- 2 } **More** } **Send** and select **Via Bluetooth**.

# <span id="page-44-3"></span>Infrared Port

The infrared port in your phone can be used to exchange information with another device equipped with infrared.

# *To set infrared options*

**▶ Settings ▶ Connectivity ▶ Infrared Port ▶ On** or } **10 Minutes** to turn on for 10 minutes.

#### **Connectivity**

#### *To connect two devices*

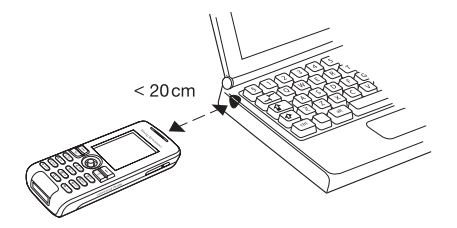

- 1 Turn on infrared in both devices.
- 2 Make sure the infrared port on your phone is facing the infrared port on the other device with a maximum distance of 7.87 in., as shown in the illustration.

### <span id="page-45-1"></span>*To transfer items using infrared*

- 1 Select an item to transfer.
- ▶ More ▶ Send and select Via Infrared.

# USB Cable

- Using the USB cable, you can send and receive items and synchronize your phone. Connect the USB cable to your phone and the computer, then choose between **File Transfer** and **Phone Mode** from the pop-up that appears in the phone. To synchronize  $\rightarrow$  [43 Synchronizing](#page-42-0). To transfer music % *[35 Transferring music](#page-34-0)*.
- *Do not remove the USB cable from the phone or computer during file transfer as this may corrupt the phone memory.*
	- ï Select **File Transfer** to browse items in the phone memory. The phone will turn off in this mode.
	- ï Select **Phone Mode** to synchronize information with other devices or use the phone as a modem. The phone will remain on in this mode.

# *To start a USB connection*

- <span id="page-45-0"></span>Turn on your phone.
- 2 Connect the USB cable to your phone and computer.
- 3 Select **File Transfer** or **Phone Mode** in the phone.

### *To end a USB connection*

- ï When in **File Transfer** mode, exit the USB connection on your computer by right-clicking on the Removable disk icon in Windows Explorer and select Eject. Then remove the USB cable from your phone and computer.
- ï When in **Phone Mode**, remove the USB cable from your phone and computer.

*You cannot view the transferred items in your phone until you have removed the USB cable from the phone.*

## <span id="page-46-0"></span>*To transfer items using the USB cable*

- 1 Prepare your phone for file transfer.
- 2 Use drag-and-drop functionality in your computer to transfer items between your phone and the computer.
- 3 End the USB connection.

# Update Service

Keep your phone updated with the latest software. When a new software version is available, you can download and install it without affecting the user data in your phone.

Choose one of the following methods to update your phone:

- Over the air via your phone.
- Online via a USB cable and an Internet-connected computer.
- $|\widetilde{\mathbb{D}}|$ *The Update service requires data access (GPRS). Your operator will provide you with a subscription with data access and with price information.*

# *To use Update service over the air*

**▶ Settings ▶ General ▶ Update Service to display** options:

- Search For Update search for the latest available software. Start the update process by following the installation instructions.
- Software Version display the current software installed in your mobile phone.
- **Reminder** set when to search for new software.

# *To use Update service online*

Connect the USB cable to the computer and the phone.

- 1 Visit *[www.SonyEricsson.com/support](http://www.sonyericsson.com/support/)*.
- 2 Select a region and country.
- 3 Enter the product name.
- 4 Select Sony Ericsson Update Service and follow the instructions that appear.

# More Features

*Alarm clock, time and date, profiles, calendar, tasks, stopwatch, calculator, SIM card lock, keypad lock etc.*

# <span id="page-47-2"></span><span id="page-47-1"></span>Time and date

The time is always displayed in standby.

# *To set the time and date*

- ï } **Settings** } **General** } **Time & Date**.
- ï To set the time and time format } **Time** enter the time  $\blacktriangleright$  **Format** and select a format  $\blacktriangleright$  Select } **Save**.
- ï To set the date and date format } **Date** enter the date  $\blacktriangleright$  **Format** and select a format  $\blacktriangleright$  Select } **Save**.
- To edit the time zone ► Time Zone select an option } **Select**.
- To set daylight saving on or off ▶ Daylight Saving select an option ▶ Select.
- ï To set auto time zone } **Auto Time Zone** select and option } **Select**.

# <span id="page-47-0"></span>Alarm clock

The alarm rings even if the phone is set to silent or turned off.

# *To set and use an alarm*

- ▶ Alarms and select an option:
- ï To set an alarm } **One-Time Alarm** set a time } **Save**.
- ï To set a recurrent alarm } **Recurrent Alarm** set a time } **Continue** select days **Mark** } **Done**.
- ï To select a signal } **Alarm Signal** select a sound ▶ Select.
- To turn off the alarm signal when it rings, press any key.
- ï To cancel an alarm select **One-Time Alarm** or **Recurrent Alarm** } **Turn Off**.

# <span id="page-47-3"></span>Profiles

Your phone has predefined profiles that are set to suit a certain environment. You can reset all profile settings to the way they were set when you bought your phone.

# *To use profiles*

- ▶ Settings ▶ General ▶ Profiles:
- Select a profile to use.
- ï To view and edit a profile } **More** } **View And Edit**.
- ï To reset profiles } **More** } **Reset Profiles**.

 $\overrightarrow{C}$ *The normal profile name cannot be changed.* 

**48 Download from Www.Somanuals.com. All Manuals Search And Download.**<br>This is the internet version of the user's guide. © Print only for private use.

### Startup screen

When you turn the phone on or off, a startup screen appears.

# *To select a startup screen*

**▶ Settings ▶ Display ▶ Startup Screen and select** an option.

# <span id="page-48-1"></span>**Brightness**

Adjust the brightness of the screen.

# *To set the brightness*

 $\triangleright$  Settings  $\triangleright$  Display  $\triangleright$  Brightness and press  $\circledcirc$ or to set brightness level } **Save**.

# <span id="page-48-3"></span>Sleep mode clock

Show a clock in sleep mode.

### *To activate the sleep mode clock*

} **Settings** } **Display** } **Sleep Mode Clock** } **On**.

# <span id="page-48-2"></span>Calendar

Add, save, edit and set reminders for your appointments. The calendar can be synchronized with a computer calendar or with a calendar on the web.  $\Rightarrow$  [43 Synchronizing](#page-42-0).

# *To add a new appointment*

- <span id="page-48-0"></span>1 } **Calendar** and select a date } **Select** ▶ New Appointment ▶ Add.
- 2 Enter details } **Continue** to confirm each entry ► Select to confirm appointment.

# *To view an appointment*

- 1 } **Calendar** and select a day.
- Select an appointment  $\blacktriangleright$  View.

# *To view a calendar week*

▶ Calendar ▶ More ▶ View Week.

# *To set reminders options*

- 1 } **Calendar** } **More** } **Advanced** } **Reminders**.
- **2** ► Always for a reminder to sound even though the phone is turned off or set to silent. When the reminder sounds:
	- If New Events is set to Activity Menu, ▶ View to read the appointment.
	- ï If **New Events** is set to **Popup**, select **Yes** to read the appointment or **No** to turn off the reminder.
- *A reminder option set in the calendar affects a reminder option set in tasks.*

# Navigating in your calendar

Use the navigation key to move between days or weeks. In the monthly and weekly views, you can also use the keypad as follows*.*

- *Back a week Next week*  $\bigcap$  $\sqrt{4}$ 
	- *Back a month Next month*
- $\circled7$ *Back a year Next year*
- $\bigcap$ *Todayís date*

# Calendar settings

- ► Calendar ► More and select an option:
- $\cdot$  View Week view appointments of the week.
- New Appointment add a new appointment.
- $\cdot$  Change Date go to another date in the calendar.
- Advanced for options to find and set reminders or select a start day for the week.
- Delete delete appointments.
- $\cdot$  Help view help text for more calendar information.

# *To send and receive an appointment*

- 1 } **Calendar** and select an appointment for a certain day.
- **2** ► More ► Send and select a transfer method. When you receive an appointment, follow the instructions that appear.

# Tasks

Add new tasks or use existing tasks as templates. You can also set reminders for tasks.

# *To add a new task*

- 1 } **Organizer** } **Tasks** } **New Task** } **Add**.
- 2 Select **Task** or **Phone Call** } **Select**.
- 3 Enter details and confirm each entry.

# *To view a task*

 $\triangleright$  Organizer  $\triangleright$  Tasks and select a task  $\triangleright$  View.

# *To send and receive a task*

- 1 } **Organizer** } **Tasks** and select a task for a certain day.
- **2** ► More ► Send and select a transfer method. When you receive a task, follow the instructions that appear.

# *To set reminders*

- <span id="page-49-0"></span>1 } **Organizer** } **Tasks** and select a task } **More** } **Reminders**.
- **2** ► Always for a reminder to sound even when the phone is turned off or set to silent. When the reminder sounds:
- ï If **New Events** is set to **Activity Menu**, } **View** to read the task.
- ï If **New Events** is set to **Popup**, select **Yes** to read the task or **No** to turn off the reminder.

*A reminder option set in tasks affects a reminder option set in the calendar.*

## <span id="page-50-1"></span>**Notes**

Make notes and save them in a list. You can also show a note in standby.

# *To add a note*

▶ Organizer ▶ Notes ▶ New Note ▶ Add enter the note } **Save**.

# *To edit notes*

▶ Organizer ▶ Notes select a note ▶ More and edit the note } **Save**.

# *To send and receive a note*

- 1 } **Organizer** } **Notes** and select a note.
- **2** ► More ► Send and select a transfer method.

When you receive a note, follow the instructions that appear.

# **Stopwatch**

Your phone has a stopwatch that can save several laps.

## *To use the stopwatch*

- 1 } **Organizer** } **Stopwatch** } **Start**.
- 2 Select **New Lap** or **Stop**.
- 3 Restart or } **Reset**.
- $\overrightarrow{a}$  *Press*  $\overrightarrow{a}$  *and*  $\blacktriangleright$  Yes *to minimize and run the stopwatch in the background.*

# Timer

Your phone has a built-in timer. When the signal rings, press any key to turn it off.

# *To set the timer*

▶ Organizer ▶ Timer and enter the hours, minutes and seconds for countdown.

# <span id="page-50-0"></span>**Calculator**

Use the calculator to add, subtract, divide and multiply.

# *To use the calculator*

- ▶ Organizer ▶ Calculator.
- $\bullet$  To select  $\div x \div y = \text{ }$ , we set  $\circledcirc$  or  $\circledcirc$ .
- To delete the figure, press  $\circled{c}$ .

#### More Features

#### <span id="page-51-2"></span><span id="page-51-0"></span>SIM card lock

The SIM card lock protects your subscription, but not your phone itself, from unauthorized use. If you change SIM cards, the phone still works with the new SIM card.

Most SIM cards are locked at the time of purchase. If the SIM card lock is on, you have to enter a PIN (Personal Identity Number) every time you turn on your phone.

<span id="page-51-4"></span>If you enter your PIN incorrectly three times in a row, the SIM card is blocked. This is indicated by the message **PIN Blocked**. To unblock it, you need to enter your PUK (Personal Unblocking Key). Your PIN and PUK are supplied by your service provider. You can edit your PIN and select a new four- to eight-digit PIN.

*If the message* **Codes do not match.** *appears when you edit your PIN, you entered the new PIN incorrectly. If the message* **Wrong PIN.** *appears, followed by*  **Old PIN:***, you entered your old PIN incorrectly.*

# *To unblock your SIM card*

- 1 When **PIN Blocked** is displayed, enter your  $PUK \triangleright OK$
- 2 Enter a new four- to eight-digit  $PIN \triangleright OK$ .
- 3 Re-enter the new PIN to confirm } **OK**.

# <span id="page-51-3"></span>*To edit your PIN*

- 1 } **Settings** } **General** } **Locks** } **SIM Lock** } **Change PIN**.
- 2 Enter your PIN } **OK**.
- 3 Enter a new four- to eight-digit PIN } **OK**.
- 4 Re-enter the new PIN to confirm } **OK**.

# *To turn the SIM card lock on or off*

- 1 } **Settings** } **General** } **Locks** } **SIM Lock** } **Protection** and select **On** or **Off**.
- 2 Enter your PIN } **OK**.

# <span id="page-51-1"></span>Keypad lock

Lock the keypad to avoid dialing a number by accident. You can still answer an incoming call and the keypad locks again after it. The keypad remains locked until you unlock it manually.

*Calls to the international emergency number, for example, 112 or 911, can still be made, even when the keypad is locked.*

#### *To lock and unlock the keypad manually*

- $\cdot$  Press  $(\overline{u})$  **Lock** Keys.
- To unlock the keypad, press  $(\overline{m})$   $\triangleright$  Unlock.

**52 Download from Www.Somanuals.com. All Manuals Search And Download.**<br>This is the internet version of the user's guide. © Print only for private use.

### Automatic key lock

Automatic key lock in standby means the keypad is locked a short while after you last press a key.

#### *To set the automatic key lock*

**▶ Settings ▶ General ▶ Locks ▶ Automatic Keylock.** 

# <span id="page-52-2"></span><span id="page-52-0"></span>Phone lock

The phone lock protects the phone against unauthorized use if it is stolen and the SIM card is exchanged. You can change the phone lock code (0000) to any four- to eight-digit personal code.

### Phone lock on

If the phone lock is on, enter your code  $\triangleright$  OK.

### Automatic phone lock

If the phone lock is set to automatic, you do not need to enter your phone lock code until a different SIM card is inserted in the phone.

*It is important that you remember your new code. If you should forget it, you have to hand in your phone to your local Sony Ericsson retailer.*

### *To set the phone lock*

- 1 } **Settings** } **General** } **Locks** } **Phone Lock ▶ Protection and select an option.**
- 2 Enter the phone lock code  $\triangleright$  OK.

## *To edit your phone lock code*

- } **Settings** } **General** } **Locks** } **Phone Lock**
- } **Change Code**.

# <span id="page-52-1"></span>Code Memo

Save security codes, such as for credit cards, in the code memo. Set a passcode to open the code memo.

# Checkword and security

To confirm that you have entered the correct passcode for the code memo you must enter a checkword. When you enter your passcode to open the code memo, the checkword is shown for a short time. If the passcode is correct, the correct codes are shown. If you enter the incorrect passcode, the checkword and the codes that are shown are also incorrect.

#### More Features

#### <span id="page-53-0"></span>*To open code memo for the first time*

- 1 } **Organizer** } **Code Memo**. Instructions appear } **Continue**.
- 2 Enter a four-digit passcode } **Continue**.
- 3 Re-enter the new passcode to confirm.
- 4 Enter a checkword (maximum 15 characters) **• Done.** The checkword can consist of both letters and numbers.

## *To add a new code*

- 1 } **New Code** } **Code Memo** and enter your passcode } **New Code** } **Add**.
- 2 Enter a name associated with the code, for example, the name of the credit card company } **Continue**.
- 3 Enter the code } **Done**.

#### *To change the passcode*

- 1 } **Organizer** } **Code Memo** and enter your passcode } **More** } **Change Passcode**.
- 2 Enter your new passcode } **Continue**.
- 3 Re-enter the new passcode } **Continue**.
- 4 Enter a checkword } **Done**.

# Forgot your passcode?

If you forgot your passcode you must reset the code memo.

#### *To reset code memo*

- 1 } **Organizer** } **Code Memo** and enter your **passcode ▶ Continue ▶ More ▶ Reset.**
- 2 **Reset code memo?** appears } **Yes**. The code memo is reset and all entries are cleared. The next time you enter the code memo, you must start at **→** 54 *To open code memo for the [first time](#page-53-0)*.

# Troubleshooting

*Why doesn't the phone work the way I want?* 

Some problems require that you call your service provider, but most of the problems you can easily correct yourself.

Before handing your phone in for repair, copy all saved items, messages and information to another device as content may be lost during repair.

For more support, visit *[www.SonyEricsson.com/support](http://www.sonyericsson.com/support/)*.

## Gray menu options

A function is temporarily unavailable. The service may not be activated or your subscription does not support the function. Contact your service provider.

Since you cannot send themes, pictures and sounds that are copyright-protected, the **Send** menu may be unavailable.

### The phone is working slowly

Select and delete unwanted content and then restart the phone  $\Rightarrow$  *[7 To turn the phone on and off](#page-6-0).* 

# No indication of charging

The battery is empty or has not been used for a long time.

It may take up to 30 minutes before the battery icon appears on the screen.

#### The phone cannot be turned on/Flashing red light (LED)

Recharge the battery **→** 6 To insert the SIM card [and charge the battery](#page-5-0) or  $\blacktriangleright$  [61 Battery](#page-60-0).

# Charging a non Sony Ericsson battery

If the battery you are using is not a Sony Ericsson approved battery **→** [61 Battery](#page-60-0).

#### The wrong menu language is shown

If the wrong language is shown, you can select from standby:

- Press  $\circledcirc$  0000  $\circledcirc$  for English
- Press  $\circledcirc$  8888  $\circledcirc$  for Automatic SIM card determined.

#### Master reset

Reset the phone by deleting the changes that you have made to settings, and the content that you have added or edited.

### Troubleshooting

- ï If you select **Reset Settings**, changed settings are deleted.
- If you select Reset All, in addition to your changes to settings, all contacts, messages, personal data, and downloaded content, received or edited are also deleted.

# *To reset the phone*

- 1 } **Settings** } **General** } **Master Reset**.
- 2 Select **Reset Settings** or **Reset All**.
- 3 When instructions appear } **Continue**.
- *If you select* **Reset All***, content such as melodies and pictures that you have downloaded, received or edited are also deleted.*

# Error messages

# Insert SIM

There is no SIM card in the phone or you may have inserted it incorrectly. Insert a SIM card  $\rightarrow$  **6** To insert the SIM card and charge the battery.

### Insert correct SIM card

The phone only works with certain SIM cards. Verify whether you are using the correct operator SIM card for your phone.

# Emerg. calls only

You are within range of a network, but you are not allowed to use it. Contact your service provider and make sure your subscription is correct. Some service providers allow emergency calls to the international emergency number, for example, 112 or 911. % *[13 Emergency calls](#page-12-0)*.

## No network

There is no network within range or the received signal is too weak. You have to move to get a signal that is strong enough.

# Wrong PIN/Wrong PIN2

You have entered your PIN or PIN2 incorrectly. Enter the correct PIN or PIN2  $\triangleright$  Yes **■ [52 SIM card lock](#page-51-0)**.

### Codes do not match

The two codes that you have entered do not match. When you want to change a security code (for example your PIN) you have to confirm the new code by entering exactly the same code again. % *[52 SIM card lock](#page-51-0)*.

#### <span id="page-56-0"></span>PIN blocked/PIN2 blocked

You have entered your PIN or PIN2 incorrectly three times in a row. To unblock **■ [52 SIM card lock](#page-51-0)** 

#### <span id="page-56-1"></span>PUK blocked

You entered your personal unblocking key code (PUK) incorrectly 10 times in a row. Contact your operator.

#### Phone locked

The phone is locked. To unlock the phone  $\rightarrow$  [53 Phone lock](#page-52-0).

#### <span id="page-56-2"></span>Phone lock code

The phone lock code is required. Your phone comes with the phone lock code, 0000. You can change it to any four- to eight-digit code  $\rightarrow$  [53 Phone lock](#page-52-0).

# Important Information

*Sony Ericsson Consumer Web site, safe and efficient use, warranty, declaration of conformity.*

#### Sony Ericsson Consumer Web site

On *[www.SonyEricsson.com/support](http://www.sonyericsson.com/support/)* there is a support section where help and tips are only a few clicks away. Here you find the latest computer software updates and tips on how to use your product more efficiently.

# Service and Support

From now on you will have access to a portfolio of exclusive service advantages such as:

- Global and local websites providing support.
- A global network of Call Centers.
- An extensive network of Sony Ericsson service partners.
- A warranty period. Learn more about the warranty conditions in this user guide.

On *[www.SonyEricsson.com](http://www.sonyericsson.com/)*, under the support section in the language of your choice, you will find the latest support tools and information, such as software updates, Knowledgebase, Phone setup and additional help when you require it.

#### Important Information

For operator-specific services and features, please contact your service provider for more information.

You can also contact our Call Centers. See the phone number for the nearest Call Center in the list below. If your country/region is not represented in the list, please contact you local dealer.

(The phone numbers below were correct at the time of going to print. On*[www.SonyEricsson.com](http://www.SonyEricsson.com)* you can always find the latest updates.)

In the unlikely event that your product needs service, please contact the dealer from whom it was purchased or one of our service partners. Save your original proof of purchase, you will need it if you need to claim warranty.

*For a call to one of our Call Centers you will be charged according to national rates, including local taxes, unless the phone number is a toll-free number.*

Australia 1-300 650 050 questions.AU@support.sonyericsson.com

Argentina 800-333-7427 questions.AR@support.sonyericsson.com

Austria 0810 200245 questions.AT@support.sonyericsson.com

Belgium 02-7451611 questions.BE@support.sonyericsson.com

Brazil 4001-0444 questions.BR@support.sonyericsson.com Canada 1-866-766-9374 questions.CA@support.sonyericsson.com Central Africa +27 112589023 questions.CF@support.sonyericsson.com Chile 123-0020-0656 questions.CL@support.sonyericsson.com China 4008100000 questions.CN@support.sonyericsson.com Colombia 18009122135 questions.CO@support.sonyericsson.com Croatia 062 000 000 questions.HR@support.sonyericsson.com Czech Republic 844 550 055 questions.CZ@support.sonyericsson.com Denmark 33 31 28 28 questions.DK@support.sonyericsson.com Finland 09-299 2000 questions.FI@support.sonyericsson.com France 0 825 383 383 questions.FR@support.sonyericsson.com Germany 0180 534 2020 questions.DE@support.sonyericsson.com Greece 801-11-810-810 210-89 91919 (from mobile) questions.GR@support.sonyericsson.com Hong Kong 8203 8863 questions.HK@support.sonyericsson.com

Hungary 06 1 437 7300 questions.HU@support.sonyericsson.com India 39011111 (Add STD code from a GSM connection) questions.IN@support.sonyericsson.com Indonesia 021-2701388 questions.ID@support.sonyericsson.com Ireland 1850 545 888 questions.IE@support.sonyericsson.com Italy 06 48895206 questions.IT@support.sonyericsson.com Malaysia 03-78809800 questions.MY@support.sonyericsson.com Mexico 01 800 000 4722 (national toll-free number) questions.MX@support.sonyericsson.com Netherlands 0900 899 8318 questions.NL@support.sonyericsson.com New Zealand 0800-100150 questions.NZ@support.sonyericsson.com Norway 815 00 840 questions.NO@support.sonyericsson.com Philippines 02-6351860 questions.PH@support.sonyericsson.com Poland 0 (prefix) 22 6916200 questions.PL@support.sonyericsson.com

Portugal 808 204 466 questions.PT@support.sonyericsson.com Romania (+4021) 401 0401 questions.RO@support.sonyericsson.com Russia 095 7870986 questions.RU@support.sonyericsson.com Singapore 67440733 questions.SG@support.sonyericsson.com Slovakia 02-5443 6443 questions.SK@support.sonyericsson.com South Africa 0861 632222 questions.ZA@support.sonyericsson.com Spain 902 180 576 questions.ES@support.sonyericsson.com Sweden 013-24 45 00 questions.SE@support.sonyericsson.com Switzerland 0848 824 040 questions.CH@support.sonyericsson.com Taiwan 02-25625511 questions.TW@support.sonyericsson.com Thailand 02-2483030 questions.TH@support.sonyericsson.com Turkey 0212 47 37 777 questions.TR@support.sonyericsson.com United Arab Emirates43 919880 questions.AE@support.sonyericsson.com

### Important Information

United Kingdom 08705 23 7237 questions.GB@support.sonyericsson.com United States 1-866-766-9374 questions.US@support.sonyericsson.com Venezuela 0-800-100-2250 questions.VE@support.sonyericsson.com

# Guidelines for Safe and Efficient Use

Please read this information before using your mobile phone.

These instructions are intended for your safety. Please follow these quidelines. If the product has been subject to any of

the conditions listed below or you have any doubt of the proper function make sure to have the product checked by certified service partner before charging or using it. Failure to do so might lead to risk for product malfunction or even a potential hazard to your health.

#### Recommendations for safe use of product (mobile phone, battery, charger and other accessories)

- Always treat your product with care and keep it in a clean and dust-free place.
- **Warning!** May explode if disposed of in fire.
- Do not expose your product to liquid or moisture or humidity.

• Do not expose your product to extreme high or low temperatures. Do not expose the battery to temperatures above +60°C (+140°F).

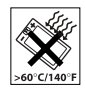

- Do not expose your product to open flames or lit tobacco products.
- Do not drop, throw or try to bend your product.
- Do not paint your product.
- Do not attempt to disassemble your product. Only Sony Ericsson authorized personnel should perform service.

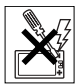

- Do not use your product near medical equipment without requesting permission.
- Do not use your product when in, or around aircraft, or areas posted "turn off two-way radio".
- Do not use your product in an area where a potentially explosive atmosphere exists.

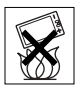

• Do not place your product or install wireless equipment in the area above your carís air bag.

# CHILDREN

KEEP OUT OF CHILDRENS REACH. DO NOT ALLOW CHILDREN TO PLAY WITH YOUR MOBILE PHONE OR ITS ACCESSORIES. THEY COULD HURT THEMSELVES OR OTHERS, OR COULD ACCIDENTALLY DAMAGE THE MOBILE PHONE

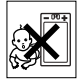

OR ACCESSORY. YOUR MOBILE PHONE OR ITS ACCESSORY MAY CONTAIN SMALL PARTS THAT COULD BE DETACHED AND CREATE A CHOKING HAZARD.

### Power supply (Charger)

Connect the AC power adapter only to designated power sources as marked on the product. Make sure the cord is positioned so that it will not be subjected to damage or stress. To reduce risk of electric shock, unplug the unit from any power source before attempting to clean it. The AC power adapter must not be used outdoors or in damp areas. Never alter the cord or plug. If the plug will not fit into the outlet, have a proper outlet installed by a qualified electrician.

Use only Sony Ericsson branded original chargers intended for use with your mobile phone. Other chargers may not be designed to the same safety and performance standards.

#### <span id="page-60-1"></span><span id="page-60-0"></span>**Battery**

We recommend that you fully charge the battery before you use your mobile phone for the first time. A new battery or one that has not been used for a long time could have reduced capacity the first few times it is used. The battery can only be charged in temperatures between +5°C (+41°F) and +45°C  $(+113°F)$ .

Use only Sony Ericsson branded original batteries intended for use with your mobile phone. Using other batteries and chargers could be dangerous.

The talk and standby times depend on several different conditions such as signal strength, operating temperature, application usage patterns, features selected and voice or data transmissions when using the mobile phone.

Turn off your mobile phone before removing the battery. Do not allow the battery to be put into the mouth. Battery electrolytes may be toxic if swallowed. Do not let the metal contacts on the battery touch another metal object. This could short-circuit and damage the battery. Use the battery for the intended purpose only.

#### Personal medical devices

Mobile phones may affect the operation of cardiac pacemakers and other implanted equipment. Please avoid placing the mobile phone over the pacemaker, e.g. in your breast pocket. When using the mobile phone, place it at the ear opposite the pacemaker. If a minimum distance of 15 cm (6 inches) is kept between the mobile phone and the pacemaker, the risk of interference is limited. If you have any reason to suspect that interference is taking place, immediately turn off your mobile phone. Contact your cardiologist for more information.

For other medical devices, please consult your physician and the manufacturer of the device.

# Driving

Please verify whether local laws and regulations restrict the use of mobile phones while driving or require drivers to use handsfree solutions. We recommend that you use only Sony Ericsson handsfree solutions intended for use with your product.

Please note that because of possible interference to electronic equipment, some vehicle manufacturers forbid the use of mobile phones in their vehicles unless a handsfree kit with an external antenna supports the installation.

Always give full attention to driving and pull off the road and park before making or answering a call if driving conditions so require.

# Emergency calls

Mobile phones operate using radio signals, which cannot guarantee connection under all conditions. Therefore you should never rely solely upon any mobile phone for essential communications (e.g. medical emergencies).

Emergency calls may not be possible in all areas, on all cellular networks, or when certain network services and/or mobile phone features are in use. Check with your local service provider.

This phone contains a built in antenna. Use of antenna devices not marketed by Sony Ericsson specifically for this model could damage your mobile phone, reduce performance, and produce SAR levels above the established limits (see below).

# Efficient use

Hold your mobile phone as you would any other phone. Do not cover the top of the phone when in use, as this affects call quality and may cause the phone to operate at a higher power level than needed, thus shortening talk and standby times.

#### Radio frequency (RF) exposure and SAR

Your mobile phone is a low-power radio transmitter and receiver. When it is turned on, it emits low levels of radio frequency energy (also known as radio waves or radio frequency fields).

Governments around the world have adopted comprehensive international safety guidelines, developed by scientific organizations, e.g. ICNIRP (International Commission on Non-Ionizing Radiation Protection) and IEEE (The institute of Electrical and Electronics Engineers Inc.) through periodic and thorough evaluation of scientific studies. These guidelines establish permitted levels of radio wave exposure for the general population. The levels

include a safety margin designed to assure the safety of all persons, regardless of age and health. and to account for any variations in measurements. Specific Absorption Rate (SAR) is the unit of measurement for the amount of radio frequency energy absorbed by the body when using a mobile phone. The SAR value is determined at the highest certified power level in laboratory conditions, but the actual SAR level of the mobile phone while operating can be well below this value.

This is because the mobile phone is designed to use the minimum power required to reach the network.

Variations in SAR below the radio frequency exposure guidelines do not mean that there are variations in safety. While there may be differences in SAR levels among mobile phones, all Sony Ericsson mobile phone models are designed to meet radio frequency exposure quidelines.

For phones sold in the U.S., before a phone model is available for sale to the public, it must be tested and certified to the FCC that it does not exceed the limit established by the government-adopted requirement for safe exposure. The tests are performed in positions and locations (that is, at the ear and worn on the body) as required by the FCC for each model. For body worn operation, this phone has been tested and meets FCC RF exposure guidelines when the handset is positioned a minimum of 15 mm from the body without any metal parts in the vicinity of the

phone or when used with the original Sony Ericsson body worn accessory intended for this phone. Use of other accessories may not ensure compliance with FCC RF exposure guidelines

A separate leaflet with SAR information for this mobile phone model is included with the material that comes with this mobile phone. This information can also be found, together with more information on radio frequency exposure and SAR, on *[www.SonyEricsson.com.](http://www.sonyericsson.com)*

### Accessible Solutions/Special Needs

For phones sold in the U.S., you can use your TTY terminal with your Sony Ericsson mobile phone (with the necessary accessory). For information on Accessible Solutions for individuals with special needs call the Sony Ericsson Special Needs Center at 877 878 1996 (TTY) or 877 207 2056 (voice), or visit the Sony Ericsson Special Needs Center at *[www.SonyEricsson-snc.com.](http://www.sonyericsson-snc.com)*

#### Disposal of old electrical & electronic equipment

This symbol on the product or on its packaging indicates that this product shall not be treated as household waste.

Instead it shall be handed over to the applicable collection point for the recycling of electrical and electronic equipment. By ensuring this product

#### Important Information

is disposed of correctly, you will help prevent potential negative consequences for the environment and human health, which could otherwise be caused by inappropriate waste handling of this product. The recycling of materials will help to conserve natural resources. For more detailed information about recycling of this product, please contact your local city office, your household waste disposal service or the shop where you purchased the product.

#### Disposing of the battery

Please check local regulations for disposal of batteries or call your local Sony Ericsson Call Center for information.

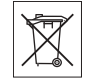

The battery should never be placed in municipal waste. Use a battery disposal facility if available.

# End User License Agreement

This wireless device, including without limitation any media delivered with the device. ("Device") contains software owned by Sony Ericsson Mobile Communications AB and its affiliated companies ("Sony Ericsson") and its third party suppliers and licensors ("Software").

As user of this Device, Sony Ericsson grants you a non-exclusive, non-transferable, non-assignable license to use the Software solely in conjunction with the Device on which it is installed and/or delivered with. Nothing herein shall be construed as a sale of the Software to a user of this Device.

You shall not reproduce, modify, distribute, reverse engineer, decompile, otherwise alter or use any other means to discover the source code of the Software or any component of the Software. For avoidance of doubt, you are at all times entitled to transfer all rights and obligations to the Software to a third party, solely together with the Device with which you received the Software, provided always that such third party agrees in writing to be bound by these rules.

You are granted this license for a term of the useful life of this Device. You can terminate this license by transferring all your rights to the Device on which you have received the Software to a third party in writing. If you fail to comply with any of the terms and conditions set out in this license, it will terminate with immediate effect.

Sony Ericsson and its third party suppliers and licensors are the sole and exclusive owner of and retain all rights, title and interest in and to the Software. Sony Ericsson, and, to the extent that the Software contains material or code of a third party, such third party, shall be entitled third party beneficiaries of these terms.

The validity, construction and performance of this license shall be governed by the laws of Sweden. The foregoing shall apply to the full extent permitted by, when applicable, statutory consumer rights.

# Limited Warranty

Sony Ericsson provides this Limited Warranty for your mobile phone and original accessory delivered with your mobile phone (hereinafter referred to  $as$  "Product" $\lambda$ 

Should your Product need warranty service, please return it to the dealer from whom it was purchased, or contact your local Sony Ericsson Call Center (national rates may apply) or visit

*[www.SonyEricsson.com](http://www.sonyericsson.com)* to get further information.

#### Our warranty

Subject to the conditions of this Limited Warranty, Sony Ericsson warrants this Product to be free from defects in design, material and workmanship at the time of its original purchase by a consumer, and for a subsequent period of one (1) year.

### What we will do

If, during the warranty period, this Product fails to operate under normal use and service, due to defects in design, materials or workmanship, Sony Ericsson authorized distributors or service partners, in the country/region\* where you purchased the Product, will, at their option, either repair or replace the Product in accordance with the terms and conditions stipulated herein.

Sony Ericsson and its service partners reserve the right to charge a handling fee if a returned Product is found not to be under warranty according to the conditions below.

Please note that some of your personal settings, downloads or other information may be lost when your Sony Ericsson Product is repaired or replaced. At present Sony Ericsson may be prevented by applicable law, other regulation or technical restrictions from making a backup copy of certain downloads. Sony Ericsson does not take any responsibility for any lost information of any kind and will not reimburse you for any such loss. You should always make backup copies of all the information stored on your Sony Ericsson Product such as downloads, calendar and contacts before handing in your Sony Ericsson Product for repair or replacement.

# **Conditions**

1 The warranty is valid only if the original proof of purchase issued to the original purchaser by a Sony Ericsson authorized dealer, specifying the date of purchase and serial number\*\*, for this Product, is presented with the Product to be repaired or replaced. Sony Ericsson reserves the right to refuse warranty service if this information has been removed or changed after the original purchase of the Product from the dealer.

#### Important Information

- 2 If Sony Ericsson repairs or replaces the Product the repaired or replaced Product shall be warranted for the remaining time of the original warranty period or for ninety (90) days from the date of repair, whichever is longer. Repair or replacement may involve the use of functionally equivalent reconditioned units. Replaced parts or components will become the property of Sony Ericsson.
- 3 This warranty does not cover any failure of the Product due to normal wear and tear, or due to misuse, including but not limited to use in other than the normal and customary manner, in accordance with the Sony Ericsson instructions for use and maintenance of the Product. Nor does this warranty cover any failure of the Product due to accident, software or hardware modification or adjustment, acts of God or damage resulting from liquid.

A rechargeable battery can be charged and discharged hundreds of times. However, it will eventually wear out - this is not a defect. When the talk-time or standby time is noticeably shorter, it is time to replace your battery. Sony Ericsson recommends that you use only batteries and chargers approved by Sony Ericsson. Minor variations in display brightness and color may occur between phones. There may be tiny bright or dark dots on the display. These are called defective pixels and occur when individual dots

have malfunctioned and can not be adjusted. Two defective pixels are deemed acceptable. Minor variations in camera image appearance may occur between phones. This is nothing uncommon and is not regarded as a defective camera module.

- 4 Since the cellular system on which the Product is to operate is provided by a carrier independent from Sony Ericsson, Sony Ericsson will not be responsible for the operation, availability, coverage, services or range of that system.
- 5 This warranty does not cover Product failures caused by installations, modifications, or repair or opening of the Product performed by a non-Sony Ericsson authorized person.
- 6 The warranty does not cover Product failures which have been caused by use of accessories or other peripheral devices which are not Sony Ericsson branded original accessories intended for use with the Product.
- 7 Tampering with any of the seals on the Product will void the warranty.
- 8 THERE ARE NO EXPRESS WARRANTIES, WHETHER WRITTEN OR ORAL, OTHER THAN THIS PRINTED LIMITED WARRANTY. ALL IMPLIED WARRANTIES, INCLUDING WITHOUT LIMITATION THE IMPLIED WARRANTIES OF MERCHANTABILITY OR FITNESS FOR A PARTICULAR PURPOSE, ARE LIMITED TO THE DURATION OF THIS LIMITED WARRANTY.

IN NO EVENT SHALL SONY ERICSSON OR ITS LICENSORS BE LIABLE FOR INCIDENTAL OR CONSEQUENTIAL DAMAGES OF ANY NATURE WHATSOEVER, INCLUDING BUT NOT LIMITED TO LOST PROFITS OR COMMERCIAL LOSS; TO THE FULL EXTENT THOSE DAMAGES CAN BE DISCLAIMED BY LAW.

Some countries/states do not allow the exclusion or limitation of incidental or consequential damages, or limitation of the duration of implied warranties, so the preceding limitations or exclusions may not apply to you.

The warranty provided does not affect the consumer's statutory rights under applicable legislation in force, nor the consumerís rights against the dealer arising from their sales / purchase contract.

# \*EUROPEAN UNION (EU)

If you have purchased your Product in an EU country you can have your Product serviced, under the conditions set out above, within the warranty period in any EU country where an identical Product is sold by an authorized Sony Ericsson distributor. To find out if your Product is sold in the EU country you are in, please call the local Sony Ericsson Call Center. Please observe that certain services may not be possible elsewhere than in the country of original purchase, for example due to the fact that your

Product may have an interior or exterior which is different from equivalent models sold in other EU countries. It may not be possible to repair SIM-locked **Products** 

\*\* In some countries/regions additional information is requested. If so, this is clearly shown on the valid proof of purchase.

#### FCC Statement

This device complies with Part 15 of the FCC rules. Operation is subject to the following two conditions: (1) This device may not cause harmful interference, and (2) This device must accept any interference received, including interference that may cause undesired operation.

### Trademarks and copyrights

Your mobile phone has the capability to download, store and forward additional content, e.g. ringtones. The use of such content may be restricted or prohibited by rights of third parties, including but not limited to restriction under applicable copyright laws. You, and not Sony Ericsson, are entirely responsible for additional content that you download to or forward from your mobile phone. Prior to your use of any additional content, please verify that your intended use is properly licensed or is otherwise authorized. Sony Ericsson does not guarantee the accuracy,

integrity or quality of any additional content or any other third party content. Under no circumstances will Sony Ericsson be liable in any way for your improper use of additional content or other third party content.

QuickShare™, PlayNow™, MusicDJ™, PhotoDJ™, VideoDJ™ and Style-up™ are trademarks or registered trademarks of Sony Ericsson Mobile Communications AB.

The Bluetooth word mark and logos are owned by the Bluetooth SIG, Inc. and any use of such marks by Sony Ericsson is under license.

Microsoft, Windows and PowerPoint are either registered trademarks or trademarks of Microsoft Corporation in the U.S and other countries/regions.

QuickTime® is a trademark of Apple Computer, Inc. Mac OS is a trademark of Apple Computer, Inc., registered in the U.S. and other countries.

T9™ Text Input is a trademark or a registered trademark of Tegic Communications. T9™ Text Input is licensed under one or more of the following: U.S. Pat. Nos. 5,818,437, 5,953,541, 5,187,480, 5,945,928, and 6,011,554; Canadian Pat. No. 1,331,057, United Kingdom Pat. No. 2238414B; Hong Kong Standard Pat. No. HK0940329; Republic of Singapore Pat. No. 51383; Euro.Pat. No. 0 842 463(96927260.8) DE/DK, FI, FR, IT, NL, PT, ES, SE, GB; and additional patents are pending worldwide.

Java and all Java based trademarks and logos are trademarks or registered trademarks of Sun Microsystems, Inc. in the U.S. and other countries. End-user license agreement for Sun™ Java™ JME™

- 1 Restrictions: Software is confidential copyrighted information of Sun and title to all copies is retained by Sun and/or its licensors. Customer shall not modify, decompile, disassemble, decrypt, extract, or otherwise reverse engineer Software. Software may not be leased, assigned, or sublicensed. in whole or in part.
- 2 Export Regulations: Software, including technical data, is subject to U.S. export control laws, including the U.S. Export Administration Act and its associated regulations, and may be subject to export or import regulations in other countries. Customer agrees to comply strictly with all such regulations and acknowledges that it has the responsibility to obtain licenses to export, re-export, or import Software. Software may not be downloaded, or otherwise exported or re-exported (i) into, or to a national or resident of, Cuba, Iraq, Iran, North Korea, Libya, Sudan, Syria (as such listing may be revised from time to time) or any country to which the U.S. has embargoed goods; or (ii) to anyone on the U.S. Treasury Department's list of Specially Designated Nations or the U.S. Commerce Department's Table of Denial Orders.

3 Restricted Rights: Use, duplication or disclosure by the United States government is subject to the restrictions as set forth in the Rights in Technical Data and Computer Software Clauses in DFARS 252.227-7013(c) (1) (ii) and FAR 52.227-19(c) (2) as applicable.

Part of the software in this product is copyright © SyncML initiative Ltd. (1999-2002). All rights reserved.

Other product and company names mentioned herein may be the trademarks of their respective owners.

Any rights not expressly granted herein are reserved.

# <span id="page-68-0"></span>Declaration of Conformity

We, **Sony Ericsson Mobile Communications AB** of Nya Vattentornet S-221 88 Lund, Sweden

declare under our sole responsibility that our product

#### **Sony Ericsson type AAB-1032011-BV**

and in combination with our accessories, to which this declaration relates is in conformity with the appropriate standards 3GPP TS 51.010-1, EN 301489-7, EN 60950, EN 300 328 and EN 301 489-17, following the provisions of, Radio Equipment and Telecommunication Terminal Equipment directive **99/5/EC** with requirements covering EMC directive **89/336/EEC**, and Low

Lund, December 2005

Voltage directive **73/23/EEC.**<br>Lund, December 2005<br>C **C** 0682

We fulfill the requirements of the R&TTE Directive (**99/5/EC**). *Shoji Nemoto, Head of Product Business Unit GSM/UMTS*

### Index

# Index

# **A**

[activity menu 8](#page-7-0) [adding Bluetooth device 45](#page-44-0) [alarm clock 48](#page-47-0) [alerts 37,](#page-36-0) [38](#page-37-0) [answering service 17](#page-16-0) [applications 39](#page-38-0) [appointment 49,](#page-48-0) [50](#page-49-0)

#### **B**

[backup, see synchronizing 43](#page-42-1) [battery 61](#page-60-1) [charging and inserting 6](#page-5-1) Bluetooth [adding handsfree 45](#page-44-1) [connecting computer 44](#page-43-0) [pairing, see adding device 45](#page-44-0) Bluetooth<sup> $TM$ </sup> wireless technology 44 bookmarks [Internet 42](#page-41-1) [brightness 49](#page-48-1)

business card [creating 15](#page-14-0) [sending 15](#page-14-1)

#### **C**

[calculator 51](#page-50-0) [calendar 49](#page-48-2) [call list 13](#page-12-1) [add a number to contacts 13](#page-12-2) [call a number from 13](#page-12-3) [call time 23](#page-22-0) [call waiting 19](#page-18-0) calls [accepting only from certain](#page-19-0)  numbers 20 [answering 13](#page-12-4) [conference 20](#page-19-1) [emergency 13](#page-12-5) [handling two calls 19](#page-18-1) [making 7,](#page-6-1) [12](#page-11-0) [missed 13](#page-12-6)

[receiving 7](#page-6-1) [receiving a second call 19](#page-18-2) [recording 38](#page-37-1) [redial 12](#page-11-1) [rejecting 13](#page-12-4) [rejecting with voice 18](#page-17-0) [restricting 21](#page-20-0) [to phone contact 15](#page-14-2) [to SIM contact 15](#page-14-3) [two lines 20](#page-19-2)  $c$ amera  $30-33$  $30-33$ [options 31](#page-30-0) [to record video 30](#page-29-1) [to take a picture 30](#page-29-2) [zoom 30](#page-29-3) [changing covers 11](#page-10-0) clock [alarm 48](#page-47-0) [set time 48](#page-47-1) [sleep mode 49](#page-48-3) [code memo 53](#page-52-1)

**TO Download from Www.Somanuals.com. All Manuals Search And Download.**<br>This is the internet version of the user's guide. © Print only for private use.

#### Index

#### codes

[PIN 7,](#page-6-2) [57](#page-56-0) [PIN2 57](#page-56-0) [PUK 57](#page-56-1) [connecting computer using](#page-43-0)  Bluetooth 44 [connecting computer using USB 46](#page-45-0) [contacts 14](#page-13-0) [add picture or ringtone 14](#page-13-1) [adding contacts 14](#page-13-2) [default 14](#page-13-3) [deleting 16](#page-15-0) [editing 16](#page-15-1) [groups of 29](#page-28-0) [sending 15](#page-14-4) [setting default number 16](#page-15-2) [synchronizing 43](#page-42-1)

# **D**

[date 48](#page-47-2) [declaration of conformity 69](#page-68-0) [Disc2Phone 35](#page-34-1)

#### **E**

email  $27-29$  $27-29$ [deleting 29](#page-28-1) [receiving 28](#page-27-0) [replying to 28](#page-27-1) [saving 29](#page-28-2) [saving an item found](#page-27-2)  in message 28 [settings 27,](#page-26-1) [41](#page-40-1) [writing and sending 28](#page-27-3) [emergency calls 13](#page-12-5)

# **F**

[file manager 9](#page-8-0) file transfer [Bluetooth 45](#page-44-2) [email 28](#page-27-3) [infrared 46](#page-45-1) [picture message 26](#page-25-0) [USB cable 47](#page-46-0)

#### **G**

[games 39](#page-38-1) [groups 29](#page-28-0)

#### **H**

handsfree [Bluetooth 45](#page-44-1) [HTTP 41](#page-40-2)

# **I**

[icons 2](#page-1-0) [IMAP4 28](#page-27-4) [infrared port 45](#page-44-3) [Internet 41](#page-40-3) [bookmarks 42](#page-41-1) [certificates 43](#page-42-2) [cookies 42](#page-41-2) [Java 42](#page-41-3) [security 42](#page-41-4)

#### **K**

[keypad lock 52](#page-51-1)

#### **L**

language [phone 10](#page-9-0) [writing 10](#page-9-1)

**This is the Internet version of the user's guide. © Print only for private use.** <sup>71</sup> Download from Www.Somanuals.com. All Manuals Search And Download.

#### Index

#### locks

[keypad 52](#page-51-1) [phone 53](#page-52-2) [phone lock 57](#page-56-2) [SIM card 52](#page-51-2) [loudspeaker, off/on 13](#page-12-7)

#### **M**

[magic word 18](#page-17-1) media player 35-[37](#page-36-1) [melodies 37](#page-36-0) [composing 38](#page-37-2) memory [contacts 14](#page-13-4) [file manager 9](#page-8-1) menu [overview 2](#page-1-1) menus [navigating 8](#page-7-1) message [calling a number in 24](#page-23-0) [copying and pasting in 24](#page-23-1) [deleting 25](#page-24-0) [inserting an item in 24,](#page-23-2) [26](#page-25-1)

[options for download 27](#page-26-2) [receiving 24](#page-23-3) [receiving voice 27](#page-26-3) [recording and sending voice 27](#page-26-4) [saving 25](#page-24-1) [saving item found in 25,](#page-24-2) [26](#page-25-2) [signature 26](#page-25-3) [templates 25](#page-24-3) [voice 27](#page-26-5) [writing and sending 24,](#page-23-4) [26](#page-25-0) [messaging 23](#page-22-1) [microphone, off/on 13](#page-12-8) [MMS, see picture messages 26](#page-25-4) music [playing 35](#page-34-3) [transfer 35](#page-34-4) MusicDJ<sub>TM</sub> 38 [My friends 29](#page-28-3)

### **N**

[navigation key 8](#page-7-2) [networks 12](#page-11-2) [notepad 22](#page-21-0) [notes 51](#page-50-1)

number [showing/hiding your own 22](#page-21-1) [your own 20](#page-19-3)

#### **P**

[phone lock 53,](#page-52-2) [57](#page-56-2) [phonebook, see contacts 14](#page-13-0) PhotoDJTM 34 picture [editing 34](#page-33-1) picture messages 26–[27](#page-26-6) pictures [time line 32](#page-31-0) [viewing 32](#page-31-1) [PIN 57](#page-56-0) PIN code [changing 52](#page-51-3) [entering 7](#page-6-3) [PIN2 57](#page-56-0) [playlists 36](#page-35-0) PlayNow<sup>TM</sup> 37 [POP3 28](#page-27-5) [profiles 48](#page-47-3) [PUK 52,](#page-51-4) [57](#page-56-1)

**T2 Download from Www.Somanuals.com. All Manuals Search And Download.**<br>This is the internet version of the user's guide. © Print only for private use.
### Index

**Q** OuickTime™ 33

## **R**

receiving [melodies and ringtones 38](#page-37-0) [picture 33](#page-32-1) [themes 39](#page-38-0) [video clip 33](#page-32-1) recording [calls 38](#page-37-1) [sounds 38](#page-37-1) [voice commands 17](#page-16-0) [reminders 49,](#page-48-0) [50](#page-49-0) [reset the phone 55](#page-54-0) [restricted dialing 21](#page-20-0) [ringtones 37](#page-36-0)

### **S**

[safety guidelines 60](#page-59-0) [save automatically to the SIM card 15](#page-14-0) [screen saver 33](#page-32-2)

security [code memo 53](#page-52-0) [Internet 42](#page-41-0) [SIM card lock 52](#page-51-0) [self-portrait 31](#page-30-0) sending [appointments 50](#page-49-1) [business card 15](#page-14-1) [contacts 15](#page-14-2) [melodies and ringtones 38](#page-37-2) [notes 51](#page-50-0) [pictures 31,](#page-30-1) [32](#page-31-0) [tasks 50](#page-49-1) [themes 39](#page-38-0) [video clips 31,](#page-30-1) [32](#page-31-0) settings [Internet, messages, email 41](#page-40-0) [setup wizard 7](#page-6-0) [time and date 48](#page-47-0) [shortcuts 8](#page-7-0) [shut down menu 9](#page-8-0)

SIM card [copying contacts from 15](#page-14-3) [copying contacts to 15](#page-14-4) [inserting 6](#page-5-0) [lock 52](#page-51-0) [unblocking 52](#page-51-1) [SMS, see text messages 23](#page-22-0) [SOS numbers 13](#page-12-0) sound [transfer to/from handsfree 22](#page-21-0) [when using handsfree 22](#page-21-1) [sound recorder 38](#page-37-1) [sounds 37](#page-36-0) [speaker volume 13](#page-12-1) [startup screen 49](#page-48-1) [status bar icons 2](#page-1-0) [stopwatch 51](#page-50-1) [streaming media 37](#page-36-1) Style-up<sup>TM</sup> covers 11 synchronizing 43-[44](#page-43-0)

### Index

# **T**

[tasks 50](#page-49-2) text input [multitap 10](#page-9-0) **Т9ТМ 10** text messages  $23-26$  $23-26$ [themes 39](#page-38-1) [time 48](#page-47-0) [timer 51](#page-50-2) [transfer methods 26,](#page-25-1) [28,](#page-27-0) [45,](#page-44-0) [46,](#page-45-0) [47](#page-46-0) [troubleshooting 55](#page-54-1) turning on/off [Bluetooth 44](#page-43-1) [infrared port 45](#page-44-1) [phone 7](#page-6-1) [phone lock 53](#page-52-1) [ringtones, melodies 37](#page-36-2) [SIM lock protection 52](#page-51-2) [two voice lines 20](#page-19-0)

### **U**

[update online 47](#page-46-1) [update over the air 47](#page-46-2) [USB 46](#page-45-1) [connecting computer 46](#page-45-2)

### **V**

[vibrating alert 38](#page-37-3) video [editing 33](#page-32-3) video clips [viewing 32,](#page-31-1) [35](#page-34-0) [viewing on computer 33](#page-32-4) video recorder 30-[33](#page-32-5) VideoDJ<sub>IM</sub> 33 [voice answering 18](#page-17-0) [voice control 17](#page-16-1) [voice dialing 17](#page-16-0) [voicemail 17](#page-16-2) volume [changing 13](#page-12-1) [setting ringtone 37](#page-36-3)

### **W**

[warranty 65](#page-64-0)

#### **Z**

[zoom 30](#page-29-1)

**T4 Download from Www.Somanuals.com. All Manuals Search And Download.**<br>This is the internet version of the user's guide. © Print only for private use.

Free Manuals Download Website [http://myh66.com](http://myh66.com/) [http://usermanuals.us](http://usermanuals.us/) [http://www.somanuals.com](http://www.somanuals.com/) [http://www.4manuals.cc](http://www.4manuals.cc/) [http://www.manual-lib.com](http://www.manual-lib.com/) [http://www.404manual.com](http://www.404manual.com/) [http://www.luxmanual.com](http://www.luxmanual.com/) [http://aubethermostatmanual.com](http://aubethermostatmanual.com/) Golf course search by state [http://golfingnear.com](http://www.golfingnear.com/)

Email search by domain

[http://emailbydomain.com](http://emailbydomain.com/) Auto manuals search

[http://auto.somanuals.com](http://auto.somanuals.com/) TV manuals search

[http://tv.somanuals.com](http://tv.somanuals.com/)